# **9/3.7**

## **Jeu du pendu**

## **Introduction**

Ce jeu fait appel à la réflexion et aux connaissances générales du joueur. Une expression dont le nombre de lettres et le nombre de mots sont connus doit être découverte par le joueur.

L'expression est affichée sur l'écran sous la forme de tirets. Par exemple :

pour l'expression :

« La vérité dans le vin ».

Le joueur propose une lettre de l'alphabet. Si cette lettre appartient à un ou plusieurs des mots de l'expression à découvrir, elle remplace un ou plusieurs tirets dans l'expression. Lorsque la lettre proposée n'appartient pas à l'expression à découvrir, une potence se dessine progressivement sur l'écran. Le joueur peut ainsi commettre cinq erreurs. A la cinquième, la potence est entièrement construite, la partie est annulée et l'expression à découvrir est affichée sur l'écran. Pour faciliter le jeu, les lettres proposées apparaissent en permanence sur l'écran, qu'elles appartiennent ou non à l'expression à découvrir.

### **Comment utiliser le programme**

Quel que soit le langage utilisé, lancez le programme et procédez comme suit :

— entrez les lettres de l'alphabet que vous croyez appartenir aux mots de l'expression. Ne vous pressez pas, car aucune limite de temps n'est fixée. Réfléchissez donc à chaque lettre proposée ;

— continuez à entrer des lettres jusqu'à ce que l'expression soit découverte ou jusqu'à ce que la potence soit entièrement construite.

Si vous désirez changer les expressions à découvrir, procédez comme suit :

— dimensionnez correctement le tableau T\$ ligne 2050,

— introduisez la ou les nouvelles expressions dans le sous-programme d'initialisation lignes 3000 à 3270,

— modifiez tous les 19 du programme par le nouveau nombre maximum d'expressions à découvrir,

— dimensionnez le tableau T dans la section de déclaration des variables à une valeur convenable,

— introduisez la ou les nouvelles expressions dans la procédure d'initialisation,

*— modifiez les expressions en fin de* listing (T1...T16) selon votre convenance,

— rajoutez si nécessaire des adresses dans la table de sauts située en fin de programme APE,

— modifiez les instructions de tirage aléatoire en début de programme pour permettre le tirage d'un nombre compris entre 0 et le nombre maximum d'expressions  $-1$ .

#### **Le programme en détail**

#### Version Basic

Le listing du programme est le suivant :

```
1000
REM
1010
REM Jeu du pendu
1020
REM-----------------------------
1030
1040
GOSUB 2000 'Affichage des réglés du jeu
1050
Fin-0
1060 WHILE Fin=0
1070
1080
1090
1100
WEND
1110
END
1120
2000 REM ------------------------------
2010
REM Affichage des réglés du jeu
2020
REM---------------------------------------------- --------------------
2030
2040
MODE 2
2050
DIM T»(19)
2060
F'RINT "Jeu du pendu"
2070
PR INT "-----------------------------"
2080
FR INT
zooo rrin:<br>2090 PRINT"L'ordinateur choisit aleatoirement une expression
        GOSUB 3000
'Initialisation d'une nouvelle partie
        GOSUB 4000
'Deroulement d'une partie
        GOSUB 6000
'Commentaires sur la partie
 et affiche
2100 PRINT"le nombre de lettres des mots qui la composent."
2110 PRINT"Vous devez proposer des lettres de l'alphabet pou
r découvrir"
```

```
2120 PRINT"l'expression en commettant un maximum de 5 erreur
Chaque lettre"
2130 PRINT"appartenant a l'expression est automatiquement pl
acee."
2140 PRINT
2150 PRINT"Appuyez sur une touche pour commencer ..."
2160 a$=INKEY$:IF a$="" THEN i=i+1:GOTO 2160
2170 RETURN
2180 '
3000 REM ---------------
3010 REM Initialisation
3020 REM ---------------
3030 RANDOMIZE i
3040 T(1) = "L'abus n'enleve pas l'usage"
3050 T(2)="La piece est jouee"
3060 T*(3)="Plus durable que l'airain"
3070 T(4)="Mere nourriciere"
3080 T$(5)="Marquer un jour d'une pierre blanche"
3090 T*(6)="A livre ouvert"
3100 T$(7)="La fortune favorise les audacieux"
3110 T*(8)="Je pense donc je suis"
3120 T*(9) ="Divise afin de regner"
3130 T(10)="Savant avant le livre"
3140 T*(11) = "Ici et maintenant"
3150 T*(12)="Dans la queue le venin"
3160 T(13)="La verite dans le vin"
3170 T*(14)="L'amour triomphe de tout"
3180 T(15)="Le saint des saints"
3190 T$(16)="Le sage n'affirme rien qu'il ne prouve"
3200 T$(17)="Ainsi passe la gloire"
3210 T$(18)="Le temps c'est de l'argent"
3220 T$(19)="On ne fait pas tort a celui qui consent"
3230 '
3240 BP=0 'Lettres bian positionnées
3250 NE=0 'Nombre d'Erreurs dans proposition
3260 RETURN
3270 '
4000 REM ---------
4010 REM Jeu
4020 REM ---------
4030 '
4040 CLS
4050 ' Choix aléatoire de 1'expression a découvrir
4060 ead=INT(RND(1)*19)+1
4070 PRINT"L'expression a decouvrir est composée des mota su
i vants :"
4080 '
4090 ' Affichage de l'emplacement des lettres
4100 LOCATE 10,4
4110 FOR I=1 TO LEN(T*(ead))
4110 FOR I=1 TO LEN(T$(ead))<br>4120   ca=ASC(MID$(T$(ea<mark>d),i,</mark>1))
.....<br>4130 IF (ca=32) OR (ca=39) THEN PRINT CHR$(ca);:bp=bp+1:GO
```

```
TO 4150
4140 PRINT"-";
4150 MEXT I
4160 xl=l
4170 LOCATE 1,10
4180 '
4190 'Lecture des lettres proposées par le joueur
4200 WHILE (ne \langle > 5) AND (bp \langle > LEN(T$(ead)))
4210 at=INKEY$: IF a$="" THEN 4210
4220 LOCATE xl,10
4230 PRINT a$; 'Affichage de la lettre proposée<br>4240 \timesl=\timesl+1
4240 \times 1 = x1 + 1<br>4250 Trouve=
       Trouve=0
4260 FOR I=1 TO LEN(T*(ead))
4270 IF UPPER$ (MID$ (T$ (ead), I, 1) ) <> UPPER$ (a$) THEN 431
5 .
4280 LOCATE 9+i,4
4290 PRINT MID$(T$(ead),1,1);
4300 bp:'bp+l
^310 trouve=l
4315 NEXT I
4320 IF trouve=0 THEN ne=ne+1:GOSUB 5000 'Progression du p
endu
4330 LOCATE xl,10 'Positionnement du curseur
4340 WEND
4350 '
5000 REM -----------------------------------------------
5010 REM Af-fichage du pendu
5020 REM -------------
5030 ON ne GOSL'B 5100,5200,5300,5400,5500
5040 RETURN
5050 '
5100 LOCATE 40,10
5110 PRINT CHR$(154); CHR$(155); CHR$(154)
5120 RETURN
5130 '
5200 LOCATE 41,9
5210 PRINT CHR£(149)
5220 LOCATE 41,8
5230 PRINT CHR$(150)
5240 RETURN
5250 '
5300 LOCATE 42,8
5310 PRINT CHR$(154);CHR$<154); CHR$(156)
5320 RETURN
5330 '
5400 LOCATE 44,9
5410 PRINT CHR*(249)
5420 RETURN
5430 '
5500 LOCATE 42,9
5510 PRINT CHR$(204)
5520 RETURN
5530 '
```

```
6000 REM ----------------------------------
6010 REM Commentaires de fin de partie
6020 REM ---------------------------------
6030 '
6040 LOCATE 1,20
6050 IF ne<>5 THEN PRINVBien joue.":GOTO 6070
6060 PRINT"L'expression a decouvrir etait : ";T#(ead)
6070 PRINT
6000 INPUT "Une autre partie (0/N) : ";rept-
6090 IF UPPER*(rep*) = "0" THEN Fin=0 ELSE Fin=1
6100 RETURN
```
La logique du programme principal apparaît dans l'organigramme suivant :

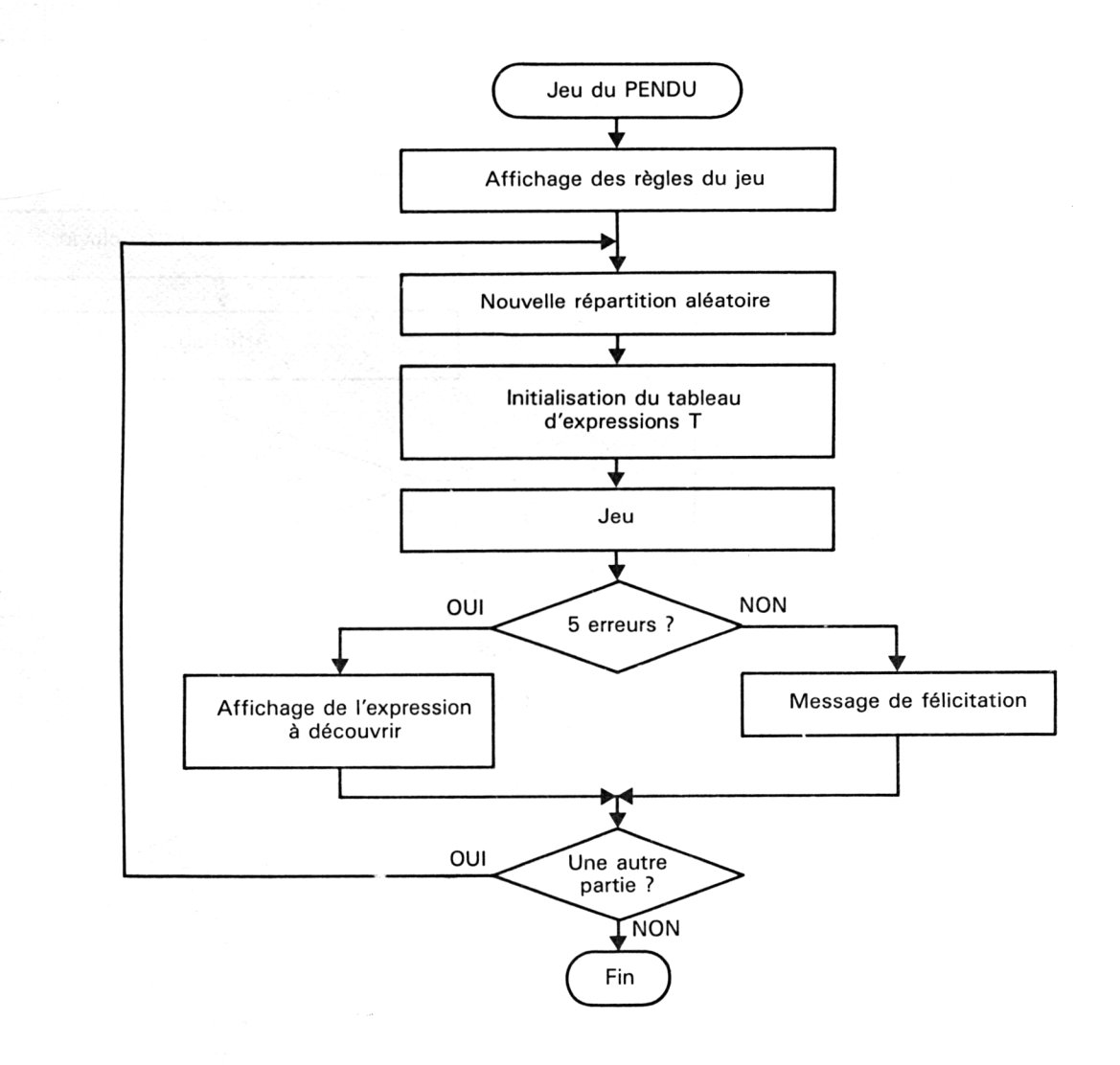

L'affichage des règles du jeu est réalisé par le sous-programme situé entre les lignes 2000 et 2170.

<sup>7</sup> 7<sup>e</sup> *Complément*

Le jeu se poursuit tant que la variable Fin est nulle. Cette variable est mise à un lorsque le nombre d'erreurs commises par le joueur est égal à cinq.

Le sous-programme d'initialisation situé entre les lignes 3000 et 3260 est activé à chaque partie. Il stocke les expressions à découvrir dans le tableau T\$ et initialise les variables de jeu. Le sous-programme principal a pour nom jeu. Il occupe les lignes 4000 à 4340. Sa logique de fonctionnement apparaît dans l'ordinogramme ci-dessous :

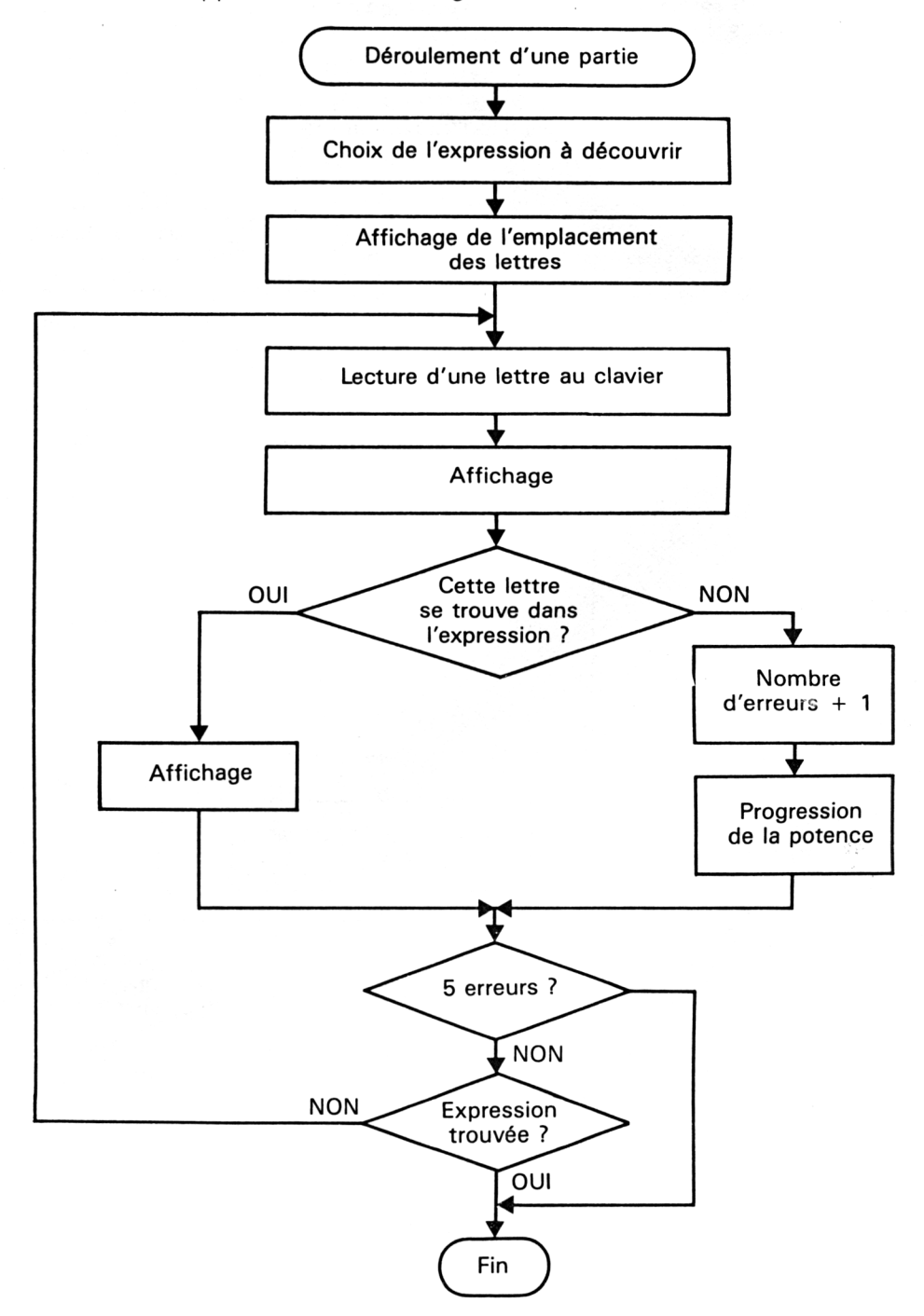

L'expression <sup>à</sup> découvrir est calculée à l'aide d'une instruction RND qui donne un nombre entier compris entre <sup>1</sup> et 19 :

#### **ead = INT(RND(1 )\* <sup>1</sup> 9) + <sup>1</sup>**

L'affichage de l'emplacement des lettres se fait dans une boucle FOR. Les lettres de code ASCII 32 (espace) et 39 (apostrophe) sont affichées en clair :

#### **IF (ca = 32) OR (ca = 39) THEN**

Les lettres proposées par le joueur sont acquises à l'intérieur d'une boucle WHILE qui prend fin lorsque le nombre d'erreurs est égal à cinq ou lorsque l'expression à découvrir a été découverte. La potence est affichée à l'aide de caractères semi-graphiques par un sous-programme situé entre les lignes 5000 et 5520.

Lorsque la partie est terminée, un message de circonstance s'affiche sur l'écran :

— si l'expression n'a pas été trouvée :

#### **PRINT "L'expression à découvrir était : ";T\$(ead)**

— si l'expression a été trouvée :

**PRINT "Bien joué"**

#### **VERSION TURBO PASCAL**

Le listing du programme est le suivant :

**Projram Pendu; (Ea:a=Bsc3=:E=:E=s } {Jeu du pendu <sup>&</sup>gt;**  ${x=1}$ 

#### **Type**

**St40 = StringC40];**

```
Var
 XL, < Abscisse d'a-f-fich des lettres proposées >
 NE, { Nombre d'erreurs >
 BP, < Lettres bien positionnées >
 EAD, < Expression a découvrir
                                          \mathbf{A}CA, { Caractère compare }
 I s Integer; < Index de boucles y
 Rep, < Réponse de l'utilisateur y
 Ch : Char; < Acquisition clavier y
    Trouve, < Lettre trouvée dans 1'expression }
 Fin s Boolean; < Indicateur de -fin de Jeu y
    T s ArreyCl..19] of St40; < Tableau des proverbes y
```

```
Procedure Réglés;
           <-------------------------------------------------------- }
< Affichage des réglés du jeu >
< -------------------------------------------------------- }
begi n
  ClrScr;
   Writeln('Jeu du pendu');
  Wri tel n < '---------------------------' ) ;
   Writeln;
   Writeln<'L''ordinateur choisit aleatoirement une expression et affiche');
   writeln('le ordinated" choisit ditutelliment dur cupression et differe ;<br>Writeln('le nombre de lettres des mots qui la composent.');<br>Writeln('Vous devez proposer des lettres de l''alphabet pour decouvrir');
   writein( vous devez proposer des fettres de l'alphabet pour découvrir );<br>Writeln('l''expression en commettant un maximum de 5 erreurs. Chaque lettre<br>Writeln('appartenant a l''expression est automatiquement placee.');
   Writeln;
   Write('Appuyez sur une touche pour commencer ...');
   While not Keypicaaed do;
   Read(Kbd.Ch) ;
end;
Procedure Initialisation;
 <----------------------------------------------------------------------------------->
{ Initialisation des variables du jeu >
{-----------------------------------------------------------------------------------}
begi n
   Randomi ze;
TI1I s-
'L'"abus n"enleve pas 1' 'usage';
    TC2I :=
   TC33 :=
    Tt41 s-
    TC51 s=
    TC6I s=
'A livre ouvert';
    TC73 s=
'La fortune favorise les audacieux';
    TC8I s =
'Je pense donc je suis';
    TC9I :=
    TC10Is=
    TC113:»
"Ici et maintenant';
    TC12J:=
    TC133:=
    TC141s=
    TC153:=
    TE16Is=
'Le sage n''affirme rien qu''i1 ne prouve'
    TC171s=
    TC181t=
    TC193:-
'On ne fait pas tort a celui qui consent';
                'La pièce est jouee';
'Plus durable que 1''airain';
                'Mere nourricière';
                'Marquer en jour d"une pierre blanche';
                'Divise afin de regner';
'Savant avant le livre';
                'Dans la queue le venin';
                'La vérité dans le vin';
                 'L''amour triomphe de tout';
                'Le saint des saints';
                'Ainsi passe la gloire du monde';
'Le temps c''est de 1''argent';
    BP:=0; < Lettres bien positionnées 1
    NEz^B; < Nombre d'erreurs dans proposition 1
end;
Procedure Erreur (Var E : Integer);
 < -------------------------------------------------------------------------------------- y
< Progression du ptüdu lorsqu'une lettre 1
 { proposée ne se trouve pas dans 1'expression >
< ----------------------------------------------------------------------------------------- }
begi n
   Case E of
     1 : begin
               GotoXY(40,10);
               Wri te (chr(154),chr(155),chr(154)) ;
            end;
```

```
2 : begin
           GotoXY<41,09);
           Writefchr(149));
           GotoXY<41,08);
           Write(chr (150));
         end;
    3 : begin
           GotoXY<42,08);
           Write(chr(154),chr <154),chr(156));
         end;
    4 : begin
           GotoXY <44,09);
           Writelchr(249)) ;
        end;
    5 : begin
           GotoXY(42,09);
           Write(Chr(204)) ;
         end;
  end;
end;
Procedure Jeu;
                   <---------------------------------------------------------- 1
< Deroulement d'une partie >
< ---------------------------------------------------------- >
begin
  ClrScr;
  < Choix aléatoire de 1 'expression a découvrir 1
  EAD:=Round(Int(Random*19))+1;<br>Writeln('L''expression a decouvrir est composee des mots suivants :');
   o
< Affichage de 1'emplacement des lettres >
  GotoXY<10,4) ;
  For 1:=1 to Length(TCEADJ) do
  begin
    CA:"Ord(Copy(TCEAD3,1,1));
    Case CA of
      32,39 : begin
                Write(Chr(CA));
                   BP:=BP+1;
       end;
else Write <'-') ;
    end;
  end ;
  XL:=1;
GotoXY(1,10);
  < Lecture des lettres proposées par le joueur >
  Repeat
    While not keypressed do;
    Read(Kbd,Ch); < Lecture de la proposition du joueur >
    GotoXY(XL,10);
                  Write(Ch); < Affichage de la lettre proposée î
    XL:=XL+1; C Incrémentation position lettre }
    Trouve:=False;
    For I:=l to Length(TCEAD3> do
      If UpCase(Copy(TtEADl,I,1)) « UpCase(Ch) then
      begin
        GotoXY(9+1,4);
         Write(Copy(TCEADJ,1,1));
         BP:"BP+1; { Bien positionne >
         Trouve:=True;
      end;
```
Þ

#### Partie 9 : Programmes

```
If Not Trouve then begin
                           NE:=NE+1;
                           Erreur(NE)j < Progression du pendu }
                         end;
    GotoXV(XL,10); < Positionnement du curseur >
  until <NE=5) or (BP=Length(TCEADJ)); < Pendu termine ou expression trouvée >
end ;
Procedure Commentaires;
                            <----------------------------------------------------------------------}
{ Commentaires en fin de partie }
<----------------------------------------------------------------------}
begi n
  GotoXYCl,20);
  If NE=5 ther» begin
                   Writeln('L''expression a découvrir était :');
                   WritelnC ',TCEADD;
                end
                else Wr itel n < ' Bi en joue.');
  Writeln;
  Write('Une autre partie (0/N) : ');
  Readl n(Rep);
  If <Rep="'O') or (Rep«='o'> then Fin:=False
                                                 else Fin:=True; { Indicateur de fin de partie }
end;
                                < PROGRAMME PRINCIPAL >
                                begin
  Régi es;
                      \sim 10^{-1}< Affichage des réglés du jeu }
  Repeat
    Initi al i sati on ; < Initialisation des variables de jeu }
    Jeu; { Deroulement l'une partie >
                          Commentaires; < Commentaire de fin de partie 3
  until Fin;
end.
```
Le découpage hiérarchique de ce programme est similaire à celui du programme Basic au détail près suivant : les sous-programmes Basic sont remplacés par des procédures Turbo Pascal.

Remarquez en particulier :

— dans la procédure Erreur, l'utilisation judicieuse de l'instruction CASE pour afficher la potence,

— l'utilisation de la fonction KeyPressed pour détecter la frappe d'une touche sur le clavier,

— la facilité d'utilisation des opérateurs booléens dans les boucles.

#### Version Assembleur

Le listing du programme est le suivant :

Jeux d'esprit **Partie 9 Chapitre 3.7** page 11

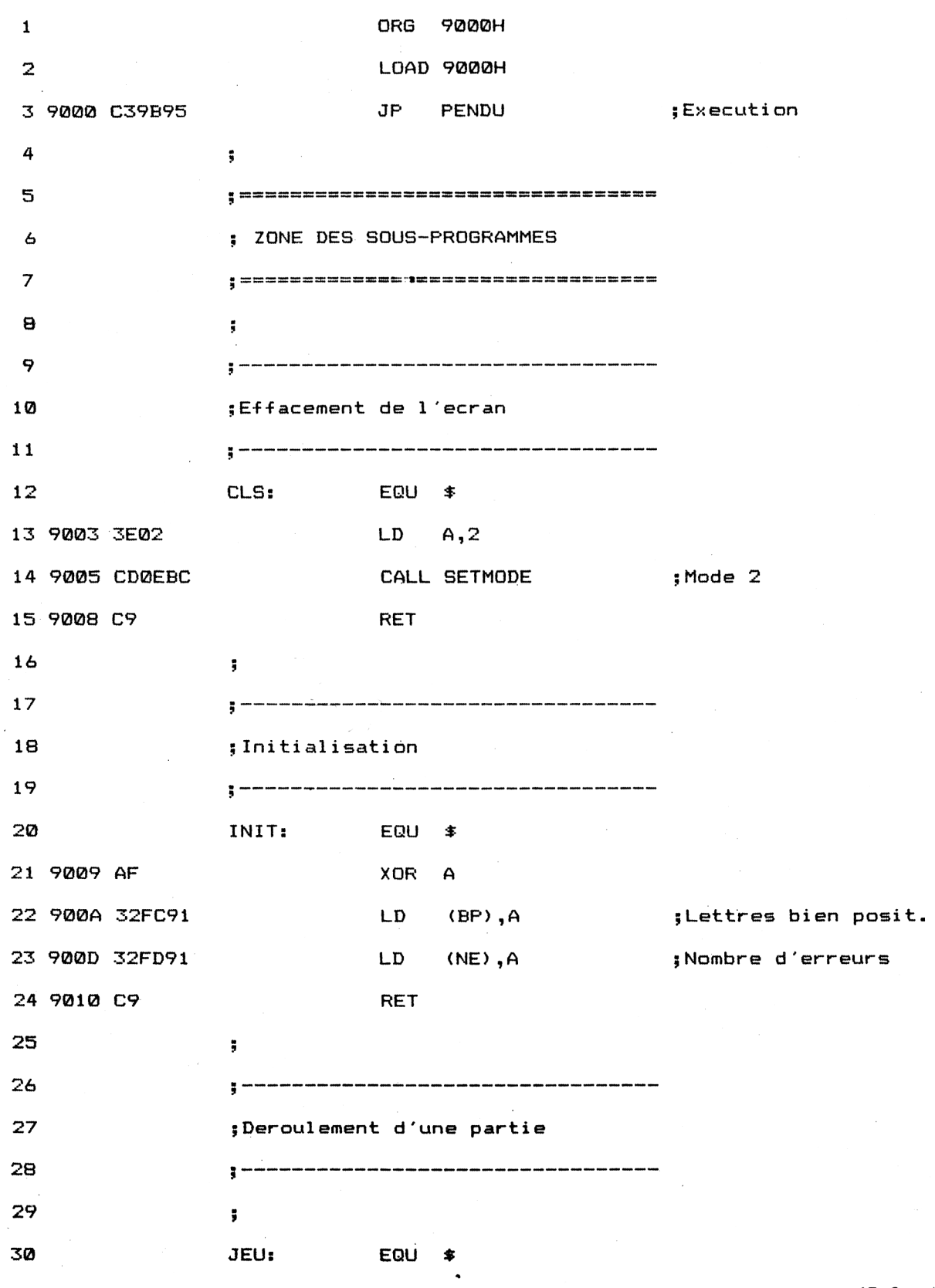

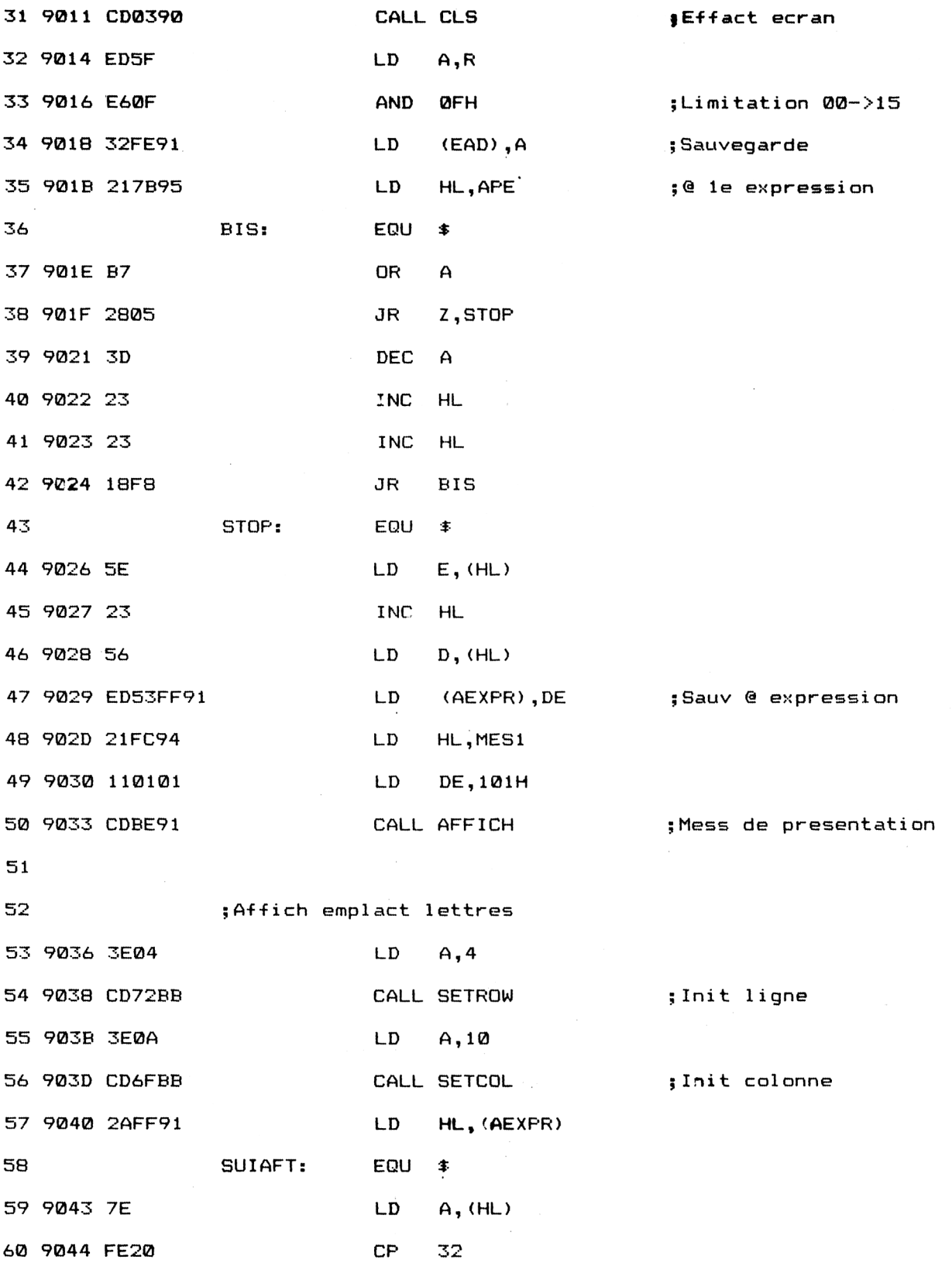

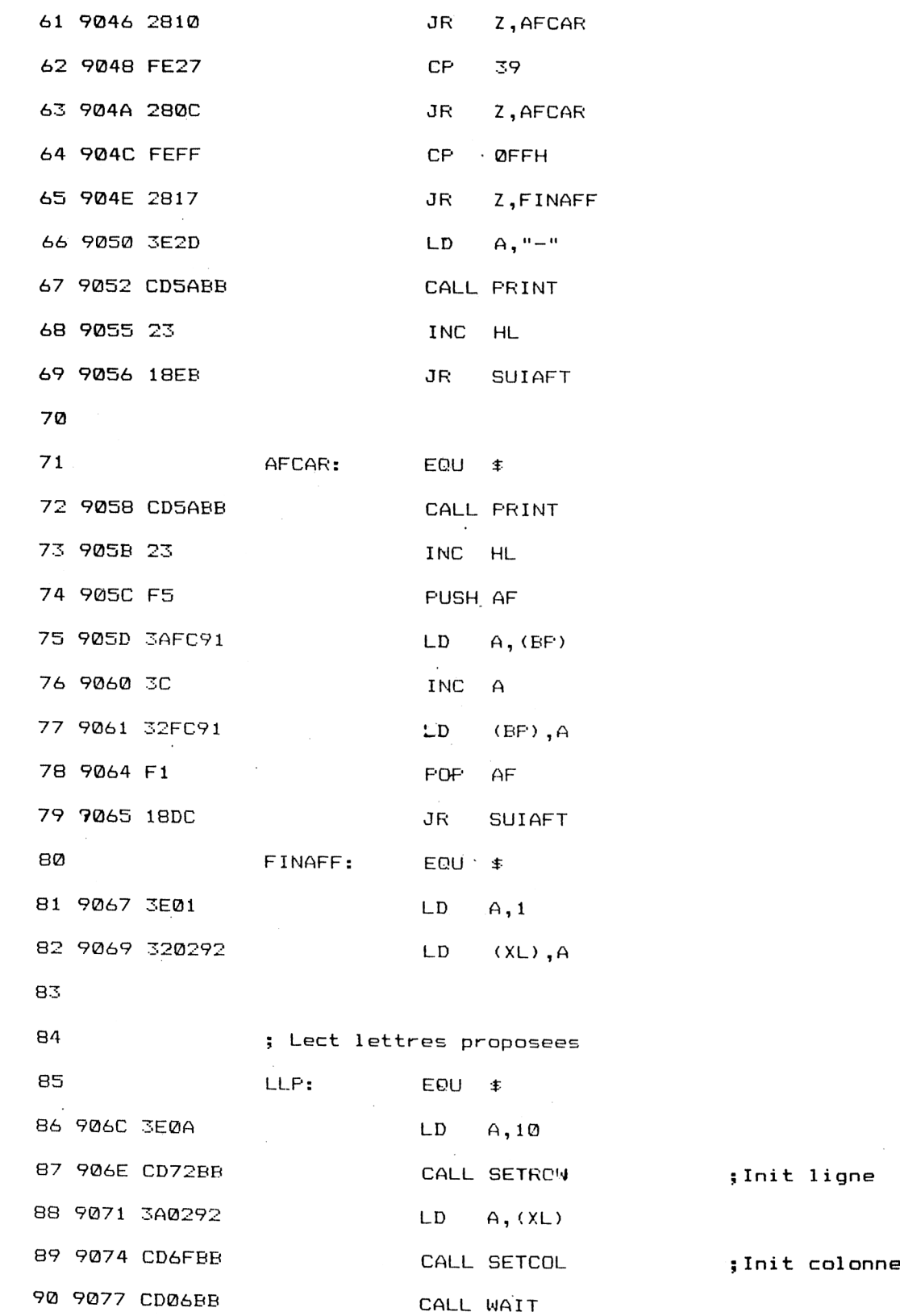

7<sup>e</sup> *Complément*

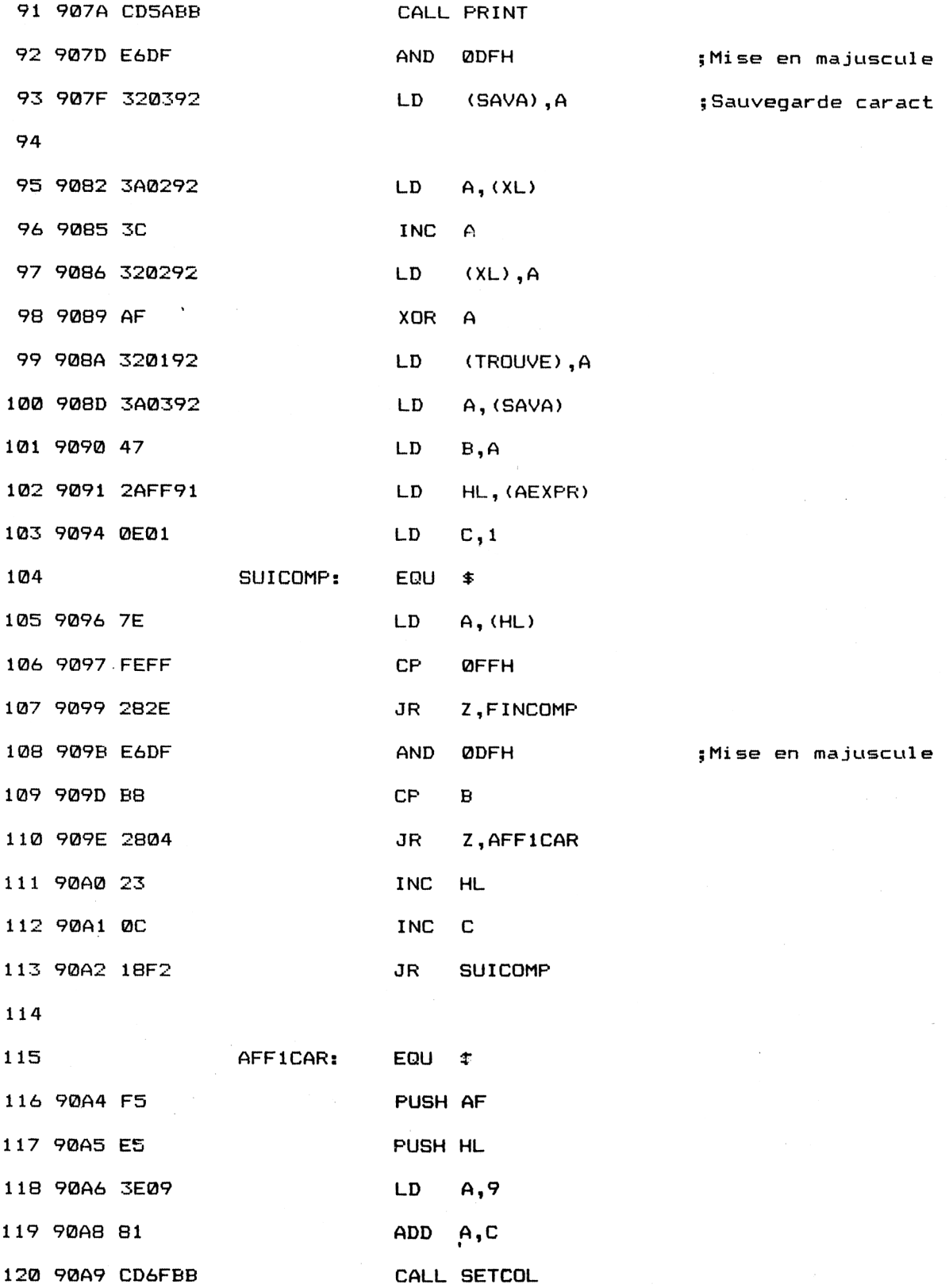

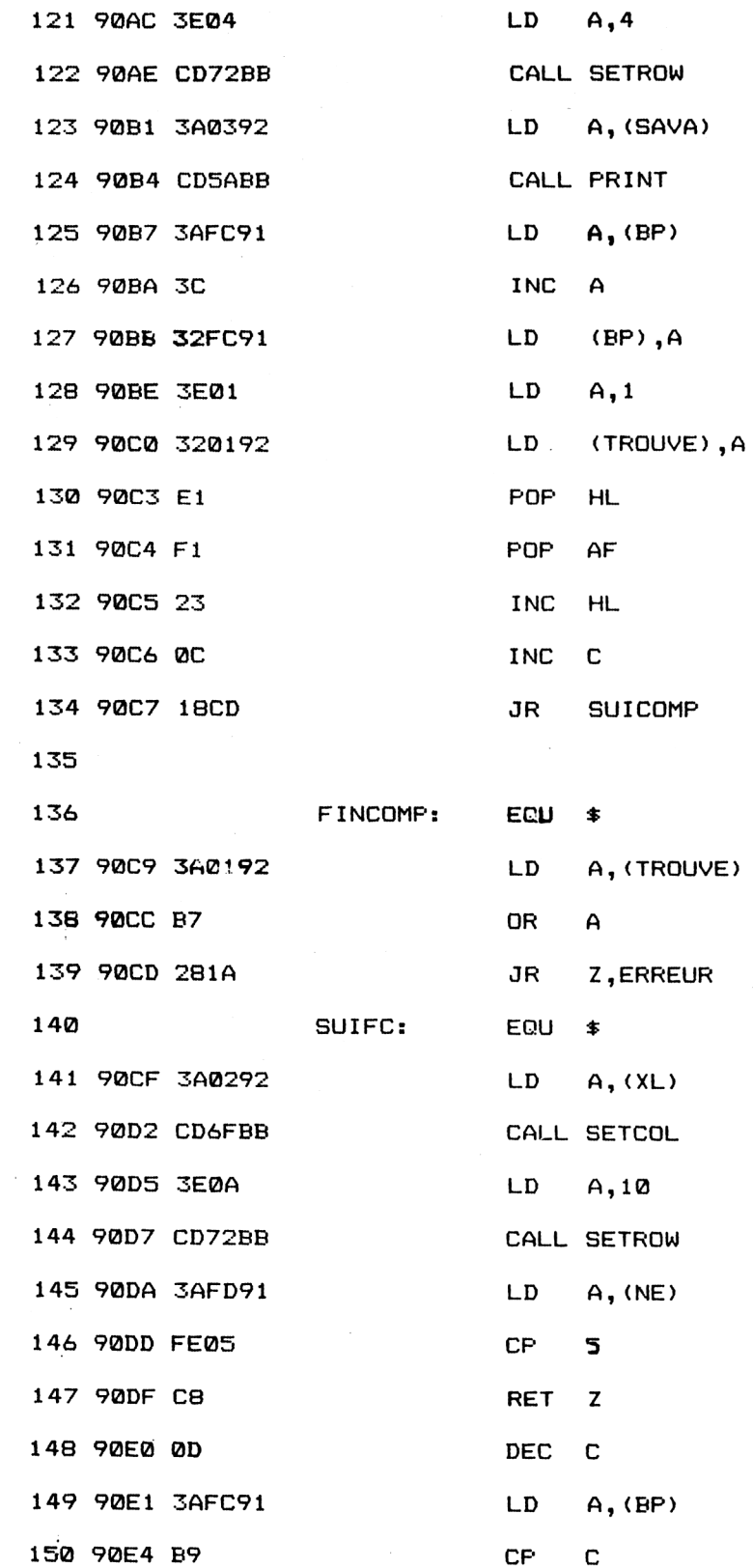

 90E5 C8 RET <sup>Z</sup> 90E6 C36C90 JP LLP ;Suite proposition ERREUR: EQU \* 90E9 3AFD91 LD A,(NE) 90EC 3C INC A 157 90ED 32FD91 LD (NE), A ; Erreur + 1 90F0 FE01 CP <sup>1</sup> 90F2 281D JR Z,PENDU<sup>1</sup> 90F4 FE02 CP 2 90F6 <sup>2834</sup> JR Z,PENDU2 90F8 FE03 CP 3 90FA 2850 JR Z.PENDU3 90FC FE04 CP 4 90FE 2865 JR Z,PENDU4  $\sim$  9100 3E2A LD A, 42 9102 CD6FBB CALL SETCOL. 9105 3E09 LD A,9 9107 CD72BB CALL SETROW 910A 3ECC LD A, 204 910C CD5ABB CALL PR INT 910F 18BE JR SUIFC PENDU1: EQU \$ 9111 3E28 LD A, 40 9113 CD6FBB CALL SETCOL 9116 3E0A LD A, 10 9118 CD72BB CALL SETROW

911B 3E9A LD A, 154

Jeux d'esprit **Partie 9 Chapitre 3.7** page 17

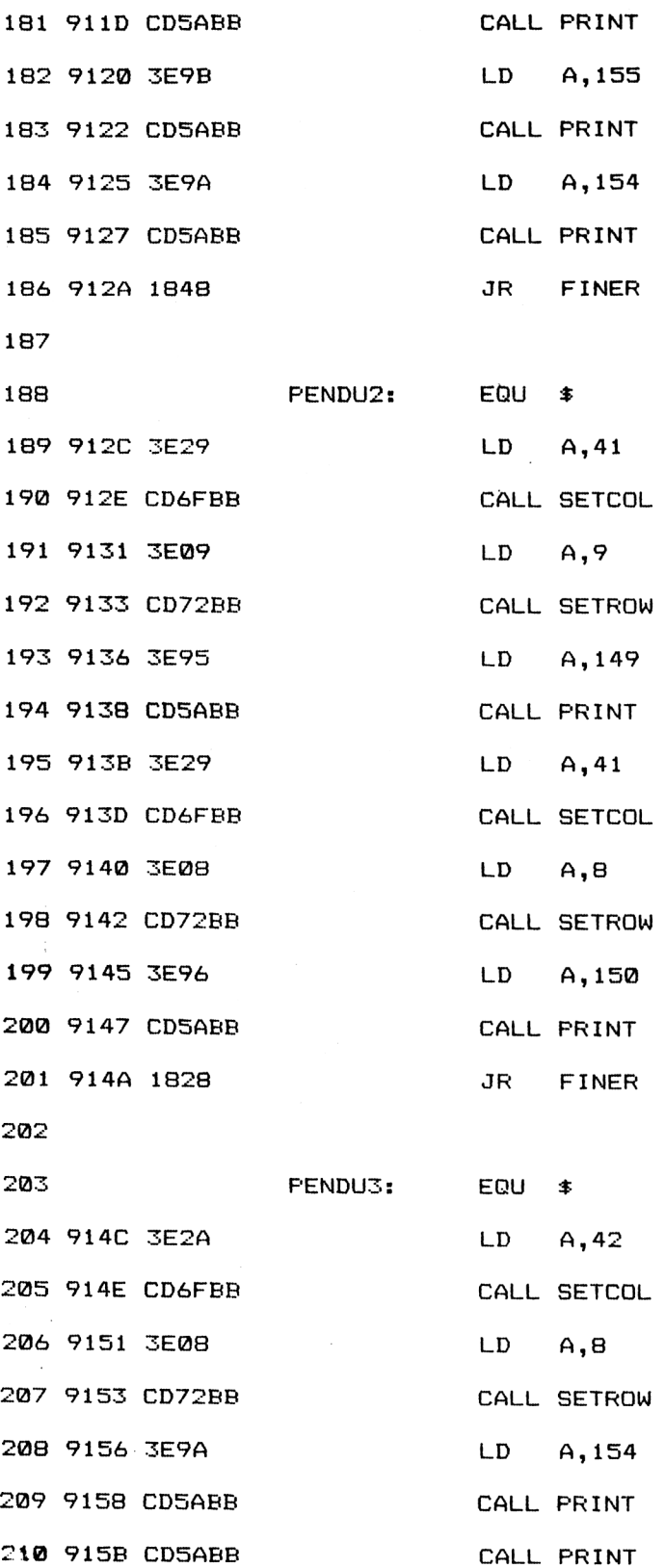

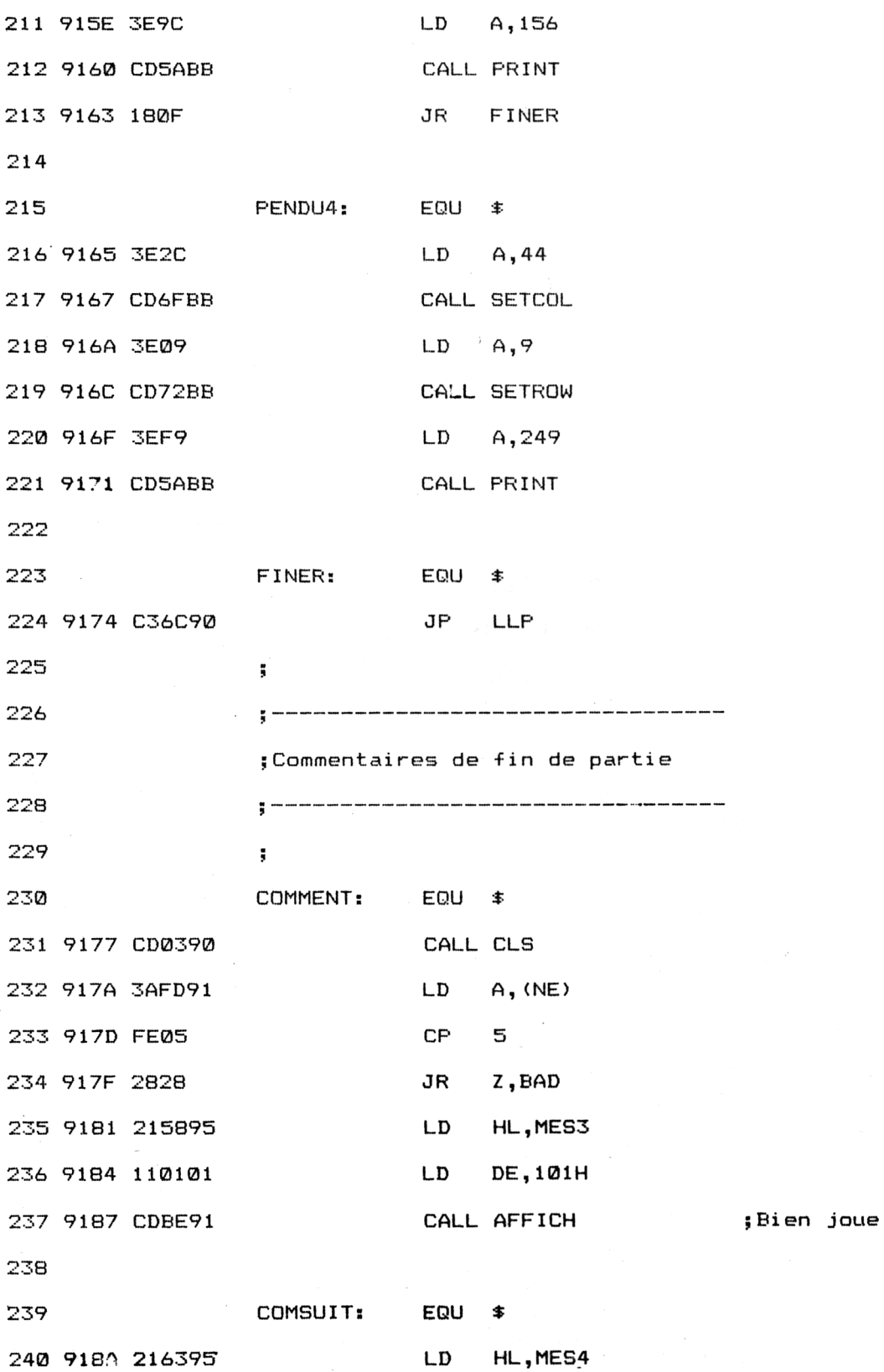

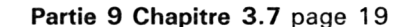

Jeux d'esprit

 $\sim$ 

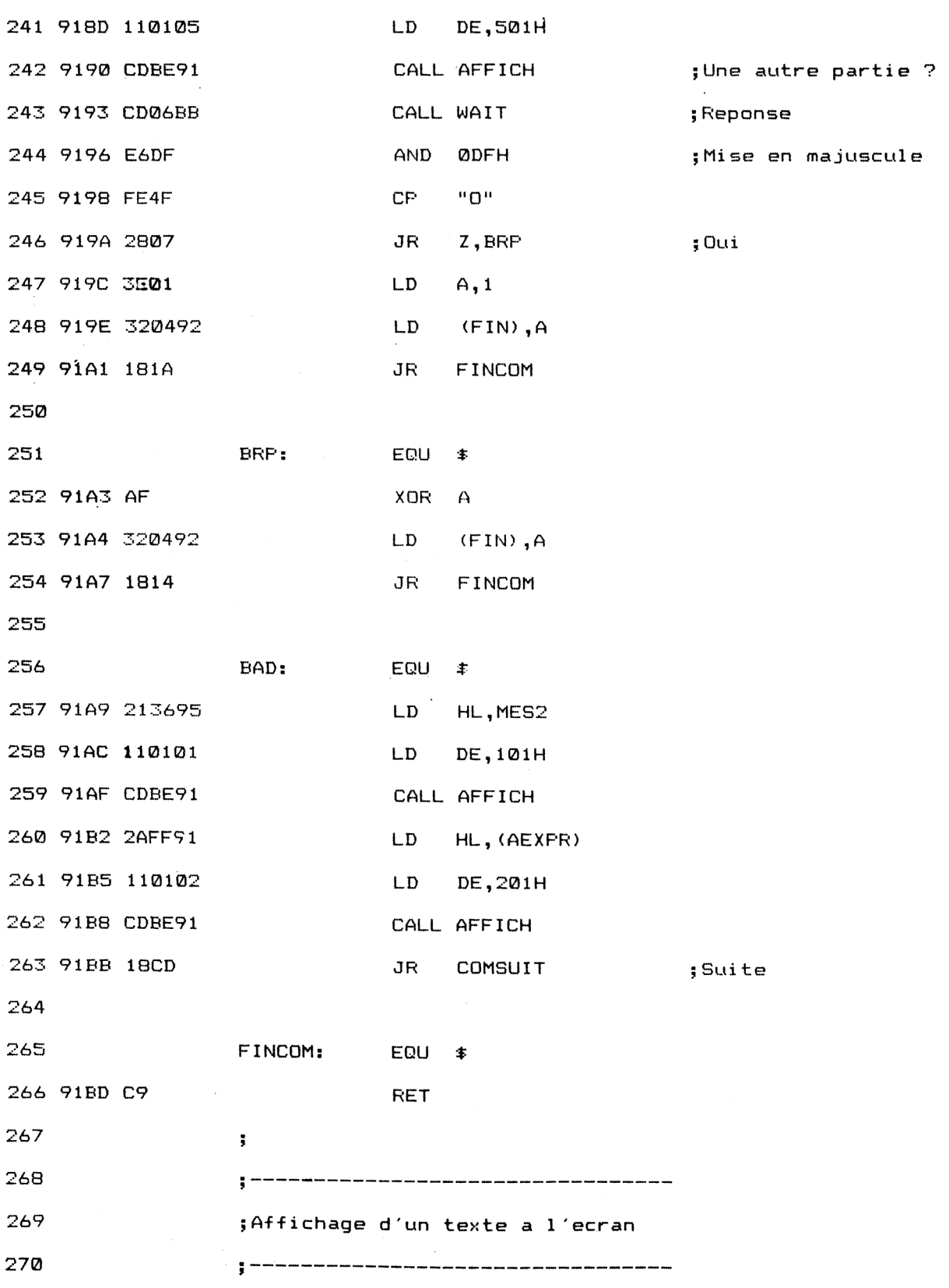

 $\bar{z}$ 

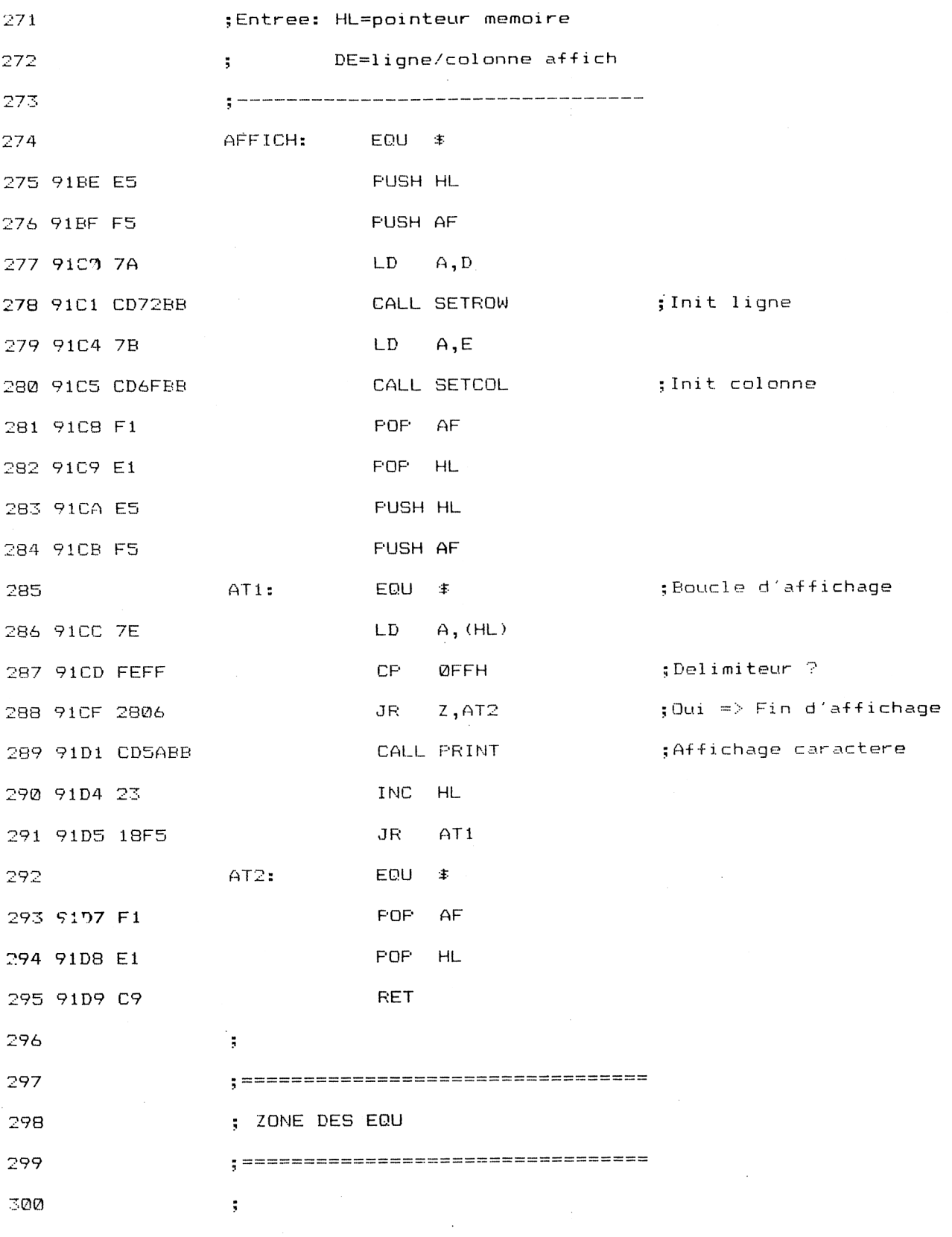

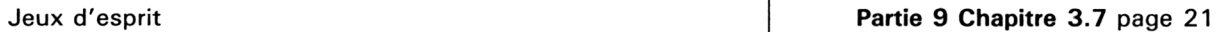

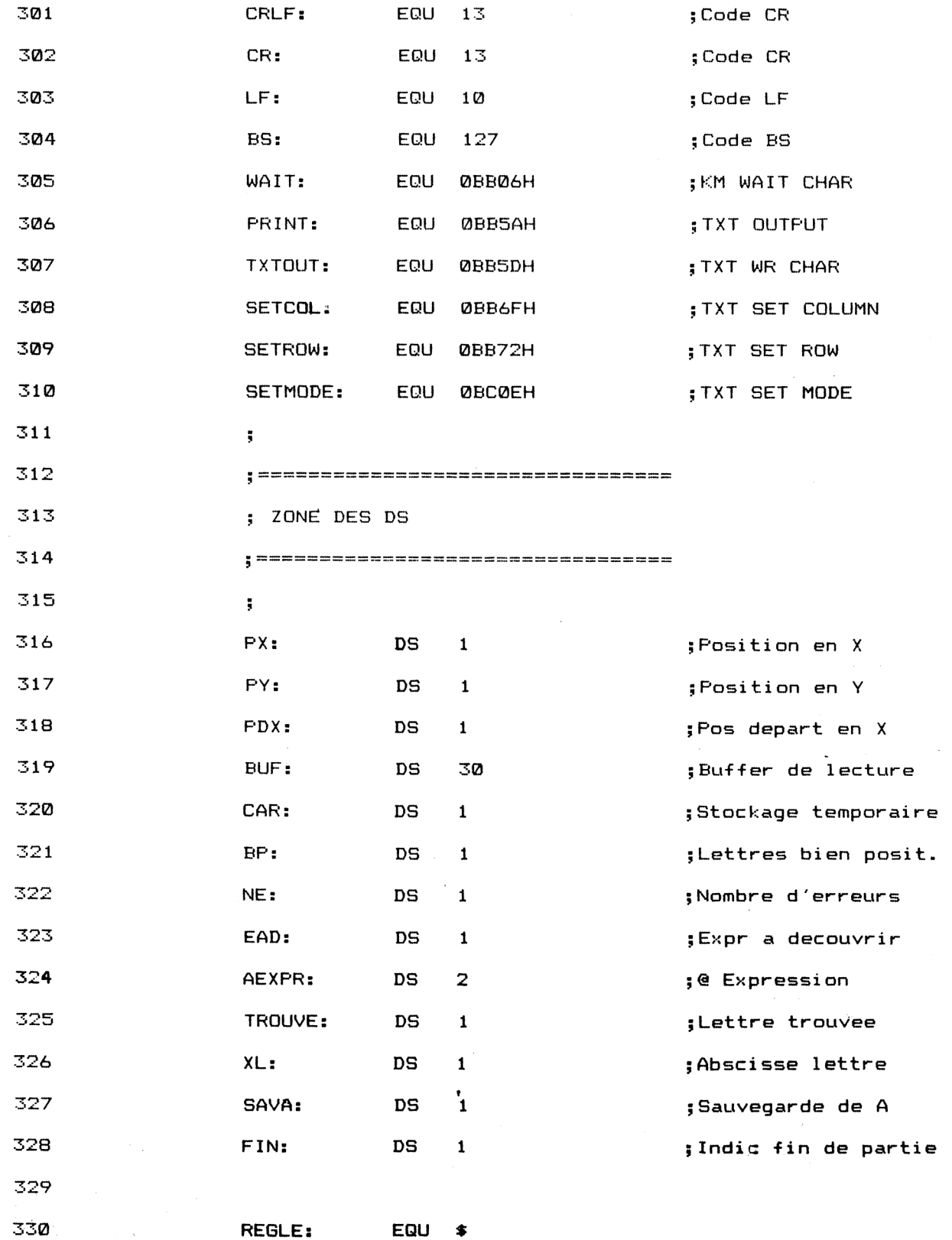

*7<sup>e</sup> Complément*

 9205 4A455520 DB "JEU DU FENDU",CR, 9209 44552050 920D 454E4455 9211 0D0A 9217 2D2D2D2D 921B 2D2D2D2D 921F 0D0A0A 9226 64696E6<sup>1</sup> 333 922A 74657572 **922E** 2063606F 69736974 9236 20616C65 333 923A 61746F69 9242 6E742075 9246 6E652065 924A 78707265 924E 7373696F 9252 6E206574 9256 20616666 925A 69 925F 0A6C6520 9263 6E6F6D62 9267 72652064 926B 65206C65 926F 7474

332 9213 2D2D2D2D DB "-------------",CR, 4C276F72 DB "L'ordinateu\* choi 923E 72656D65 DB "rement une exprès 925B 6368650D DB "che",CR,LF,"le no 9271 72657320 DB "res des mots qui

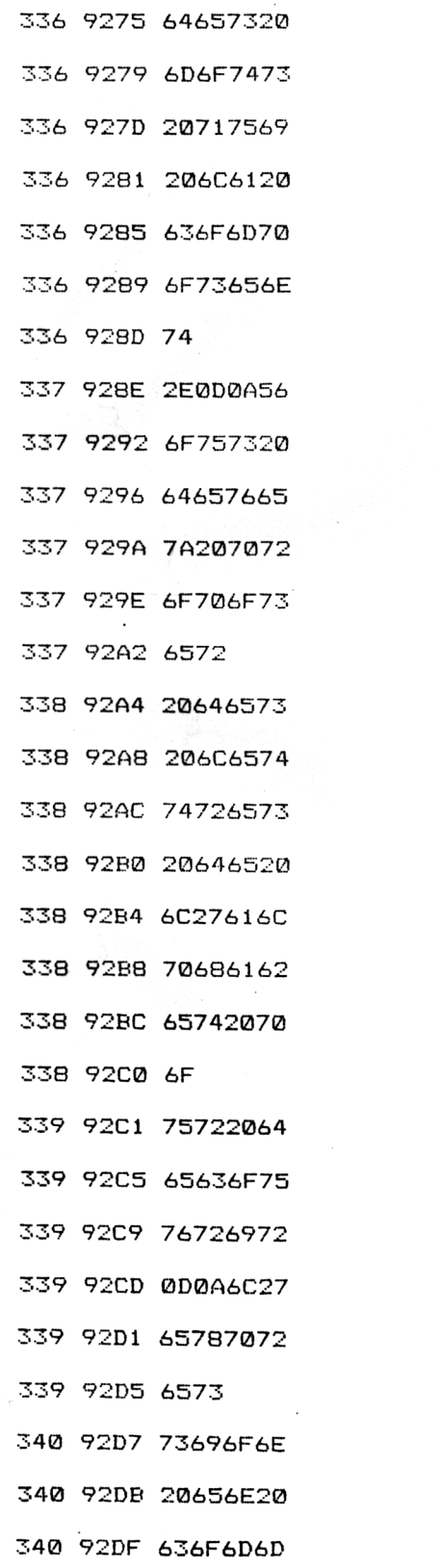

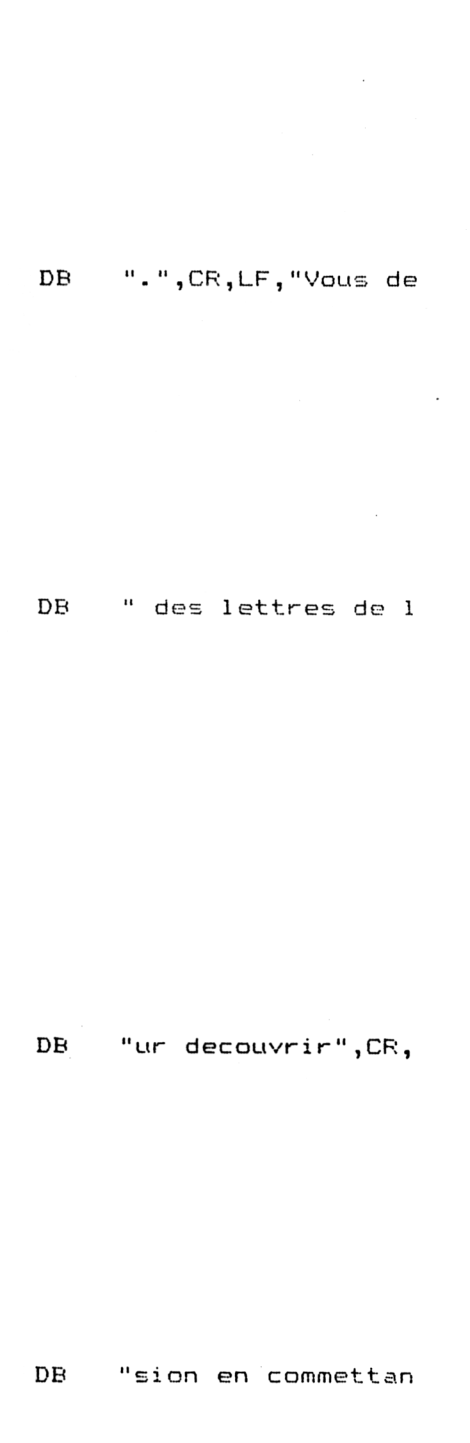

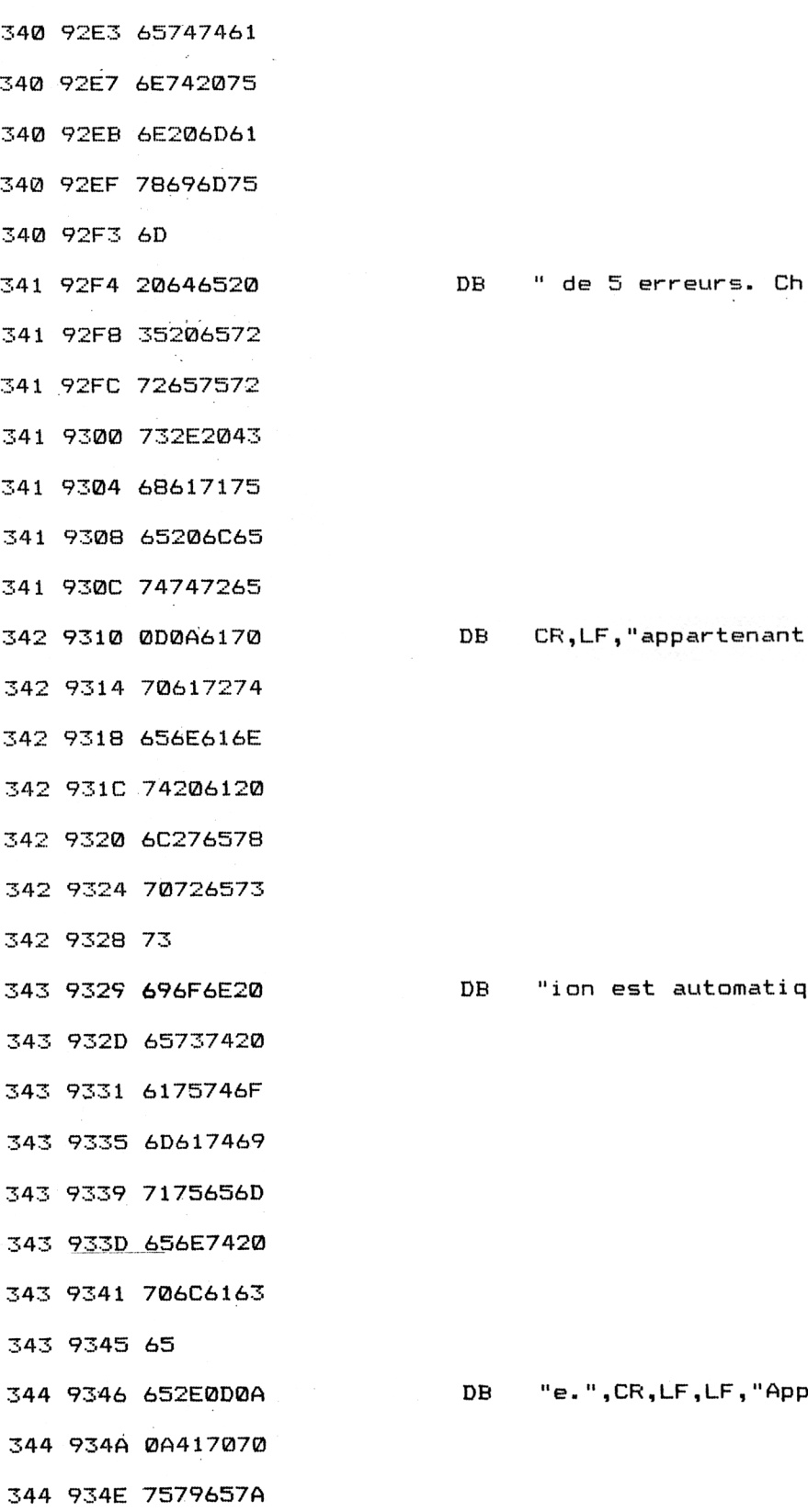

 $\sim$ 

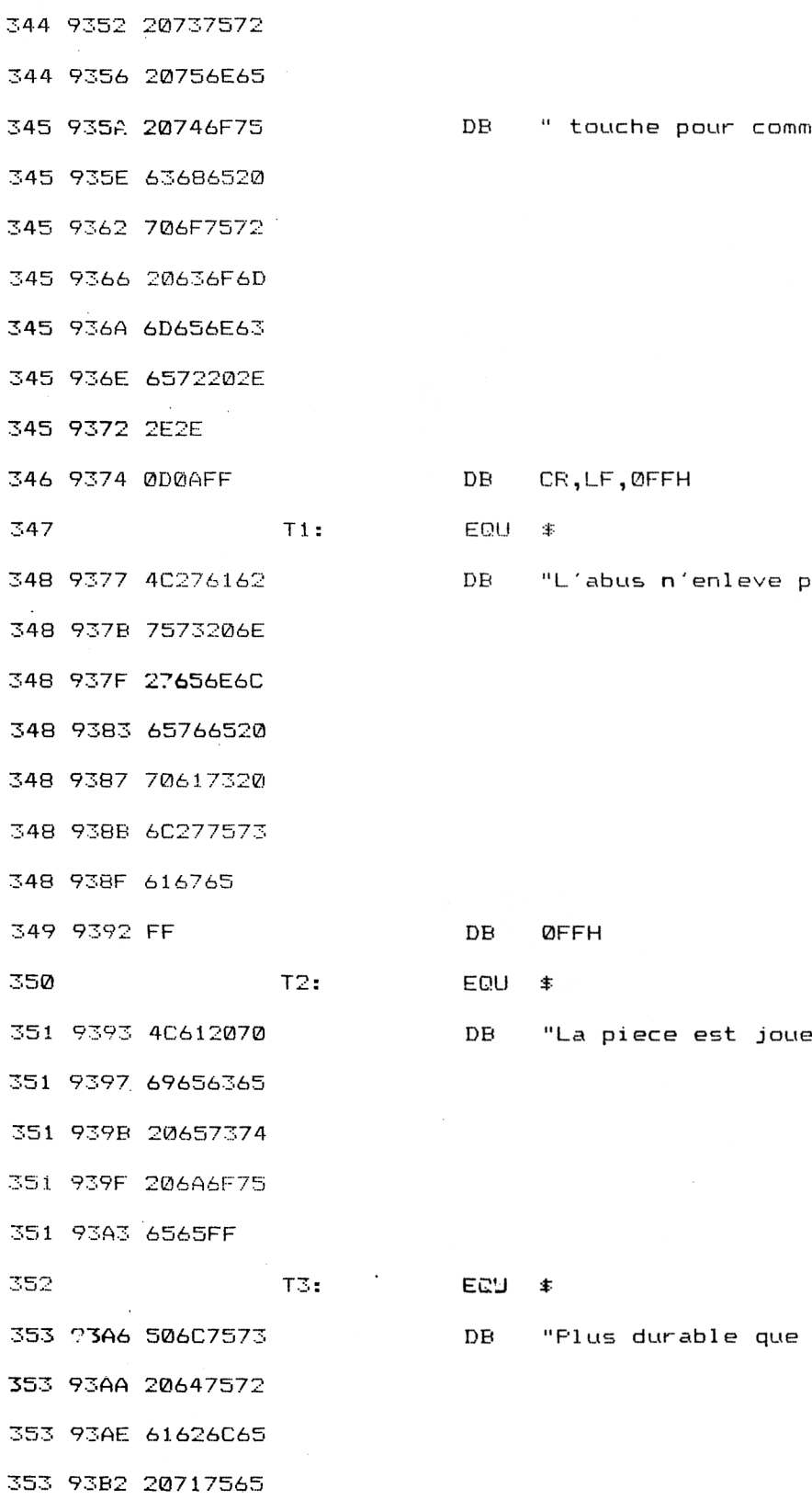

Partie 9 Chapitre 3.7 page 26 Jeux d'esprit

 $\mathcal{A}^{\prime}$ 

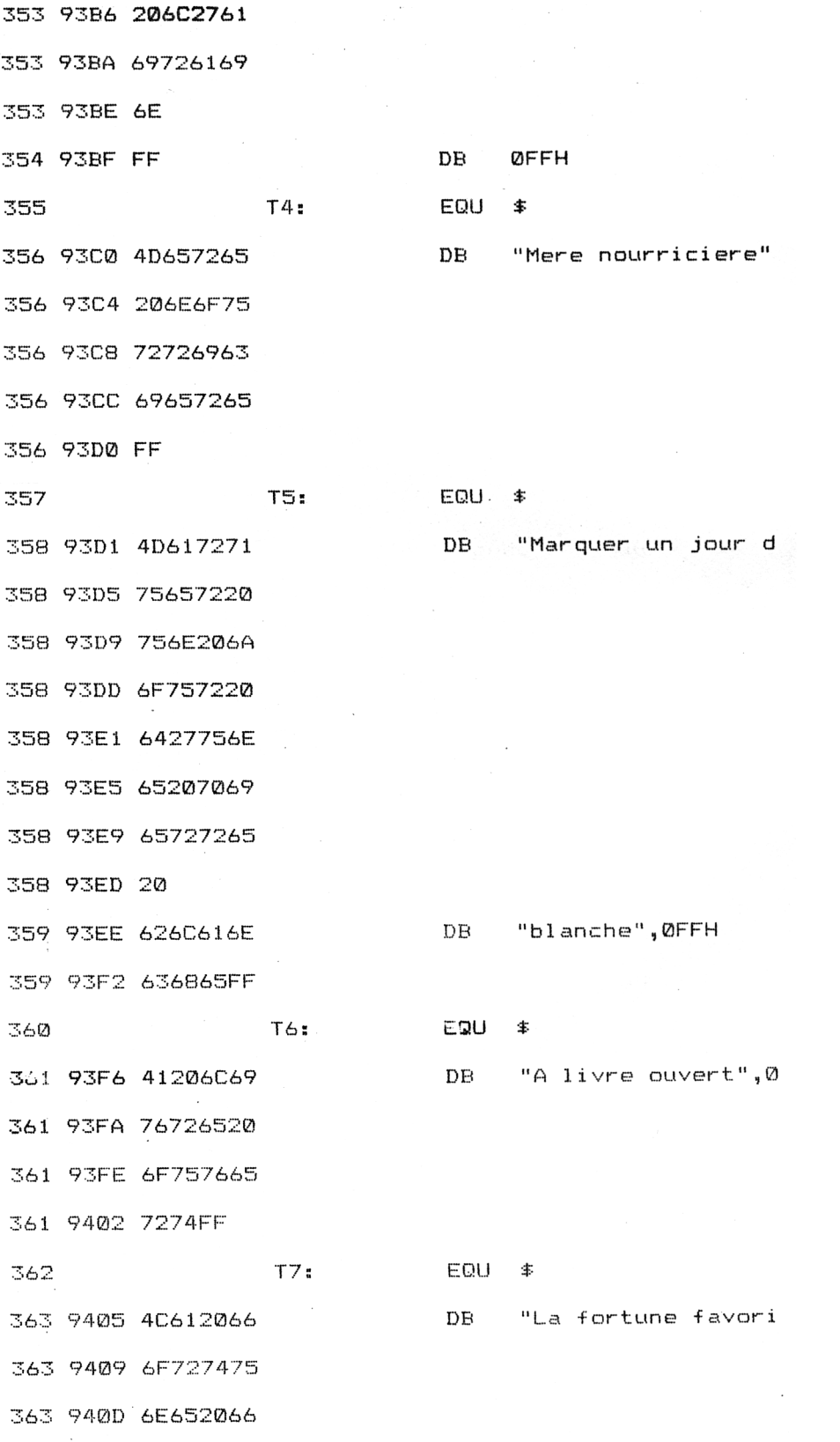

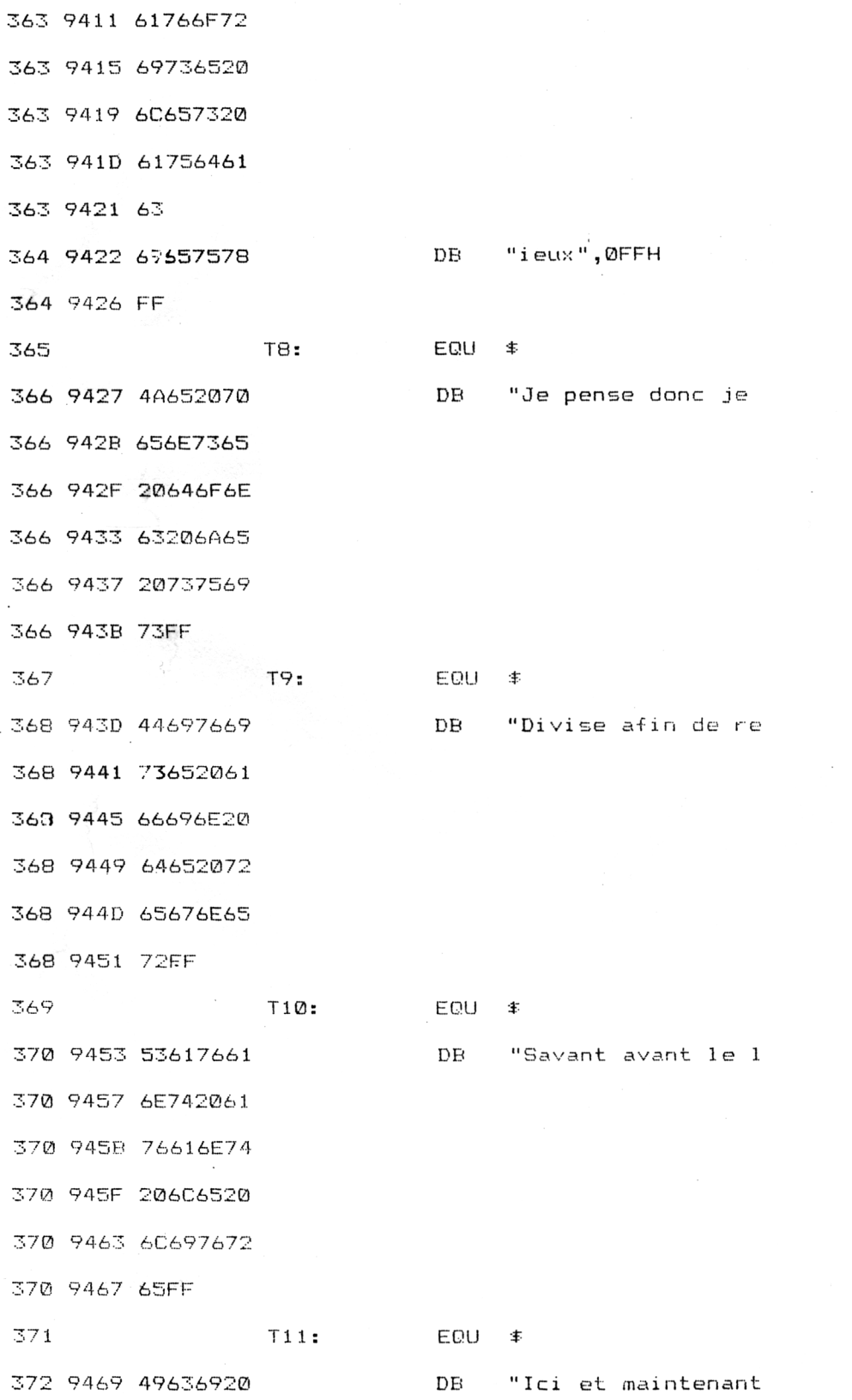

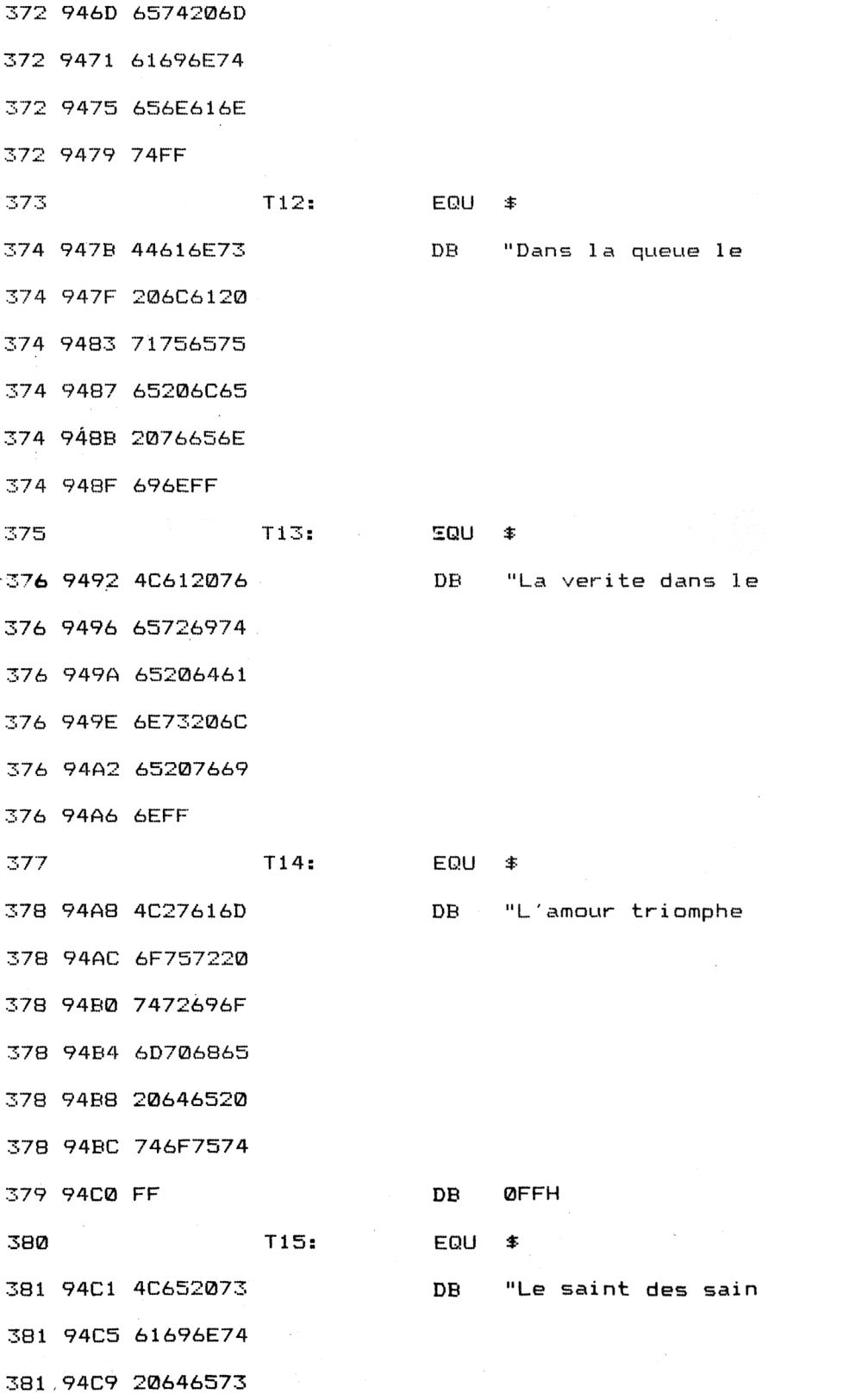

Jeux d'esprit **Partie 9 Chapitre 3.7** page 29

 $\sim$ 

Partie 9 : Programmes

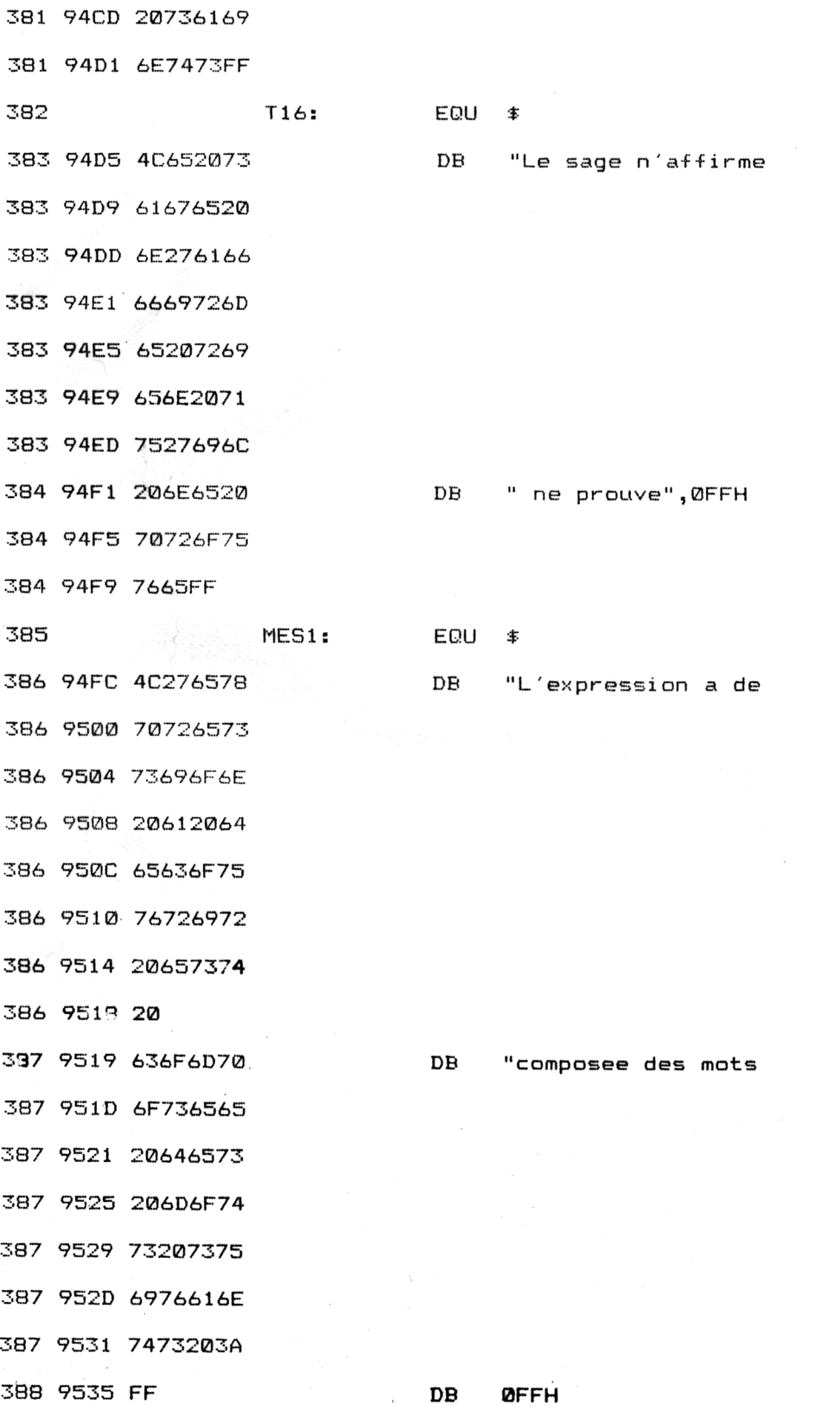

7» *Complément*

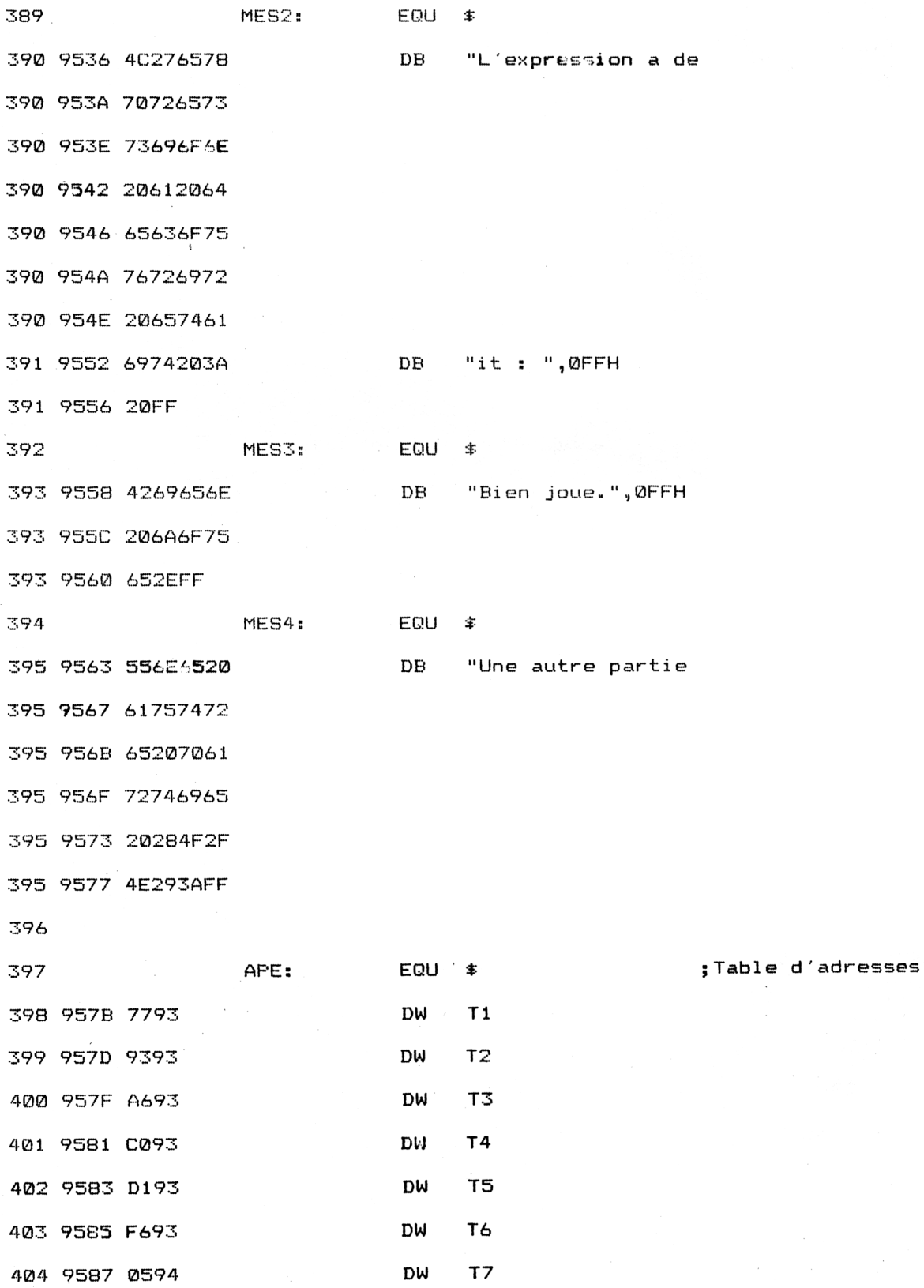

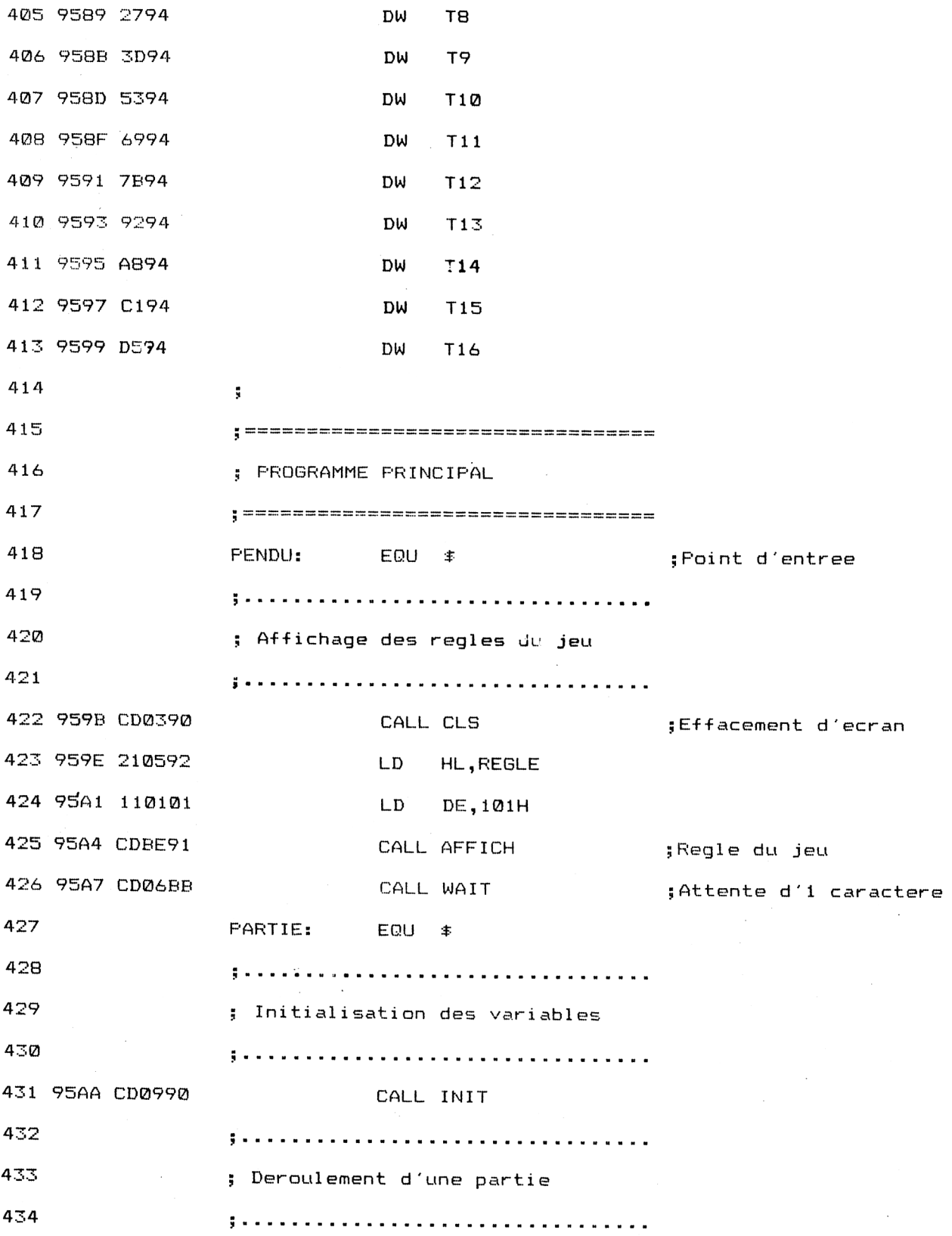

*7<sup>e</sup> Complément*

 $\overline{\phantom{a}}$ 

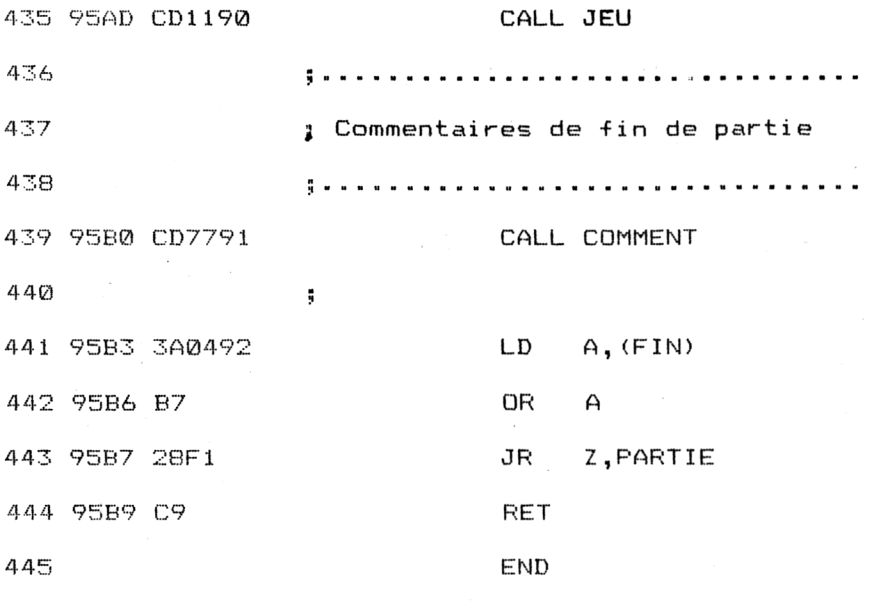

Le listing du programme Assembleur, peut sembler assez conséquent, mais en fait il n'en est rien si l'on prend le soin de l'examiner par rapport aux ordinogrammes donnés dans la version Basic.

Remarquez :

— l'utilisation pratique de la routine AFFICHE pour afficher un texte ASCII sur l'écran délimité par son adresse et le caractère terminateur \$FF,

— la simplicité du programme principal qui se contente d'appeler séquentiellement les diverses routines du programme,

— l'instruction JP située au début du programme qui permet de placer les routines, constantes et variables devant le programme principal sans se préoccuper de l'adresse du point d'entrée,

— les nombres aléatoires sont obtenus en utilisant le registre <sup>R</sup> qui contient une adresse évolutive liée au rafraîchissement dynamique des blocs de mémoire. Cette valeur peut être considérée comme aléatoire. Pour la ramener dans l'intervalle 0..15, un masque AND OFH est utilisé.

Si vous désirez utiliser un chargeur Basic plutôt qu'un long programme source Assembleur, voici les codes à entrer :

1000 REM ============= 1010 REM JEU DU PENDU 1020 REM ============= 1030 1040 MEMORY &4000 1050 FOR I=&9000 TO &95B9 1060 1070 1080 1090 NEXT I 1100 CALL £<9000 1110 END 1120 1130 1140 1150 1160 1170 1180 1190 1200 1210 1220 1230 1240 1250 1260 1270' 1280 1290 1300 1310 1320 1330 1340 1350 1360 1370 1380 1390 1400 1410 1420 1430 1440 1450 1460 READ A\$  $A$ \$="&"+A\$ FOKE I, VAL (A\$) DATA C3,9B,95,3E,2,CD,E,BC,C9,AF,32,FC,91,32,FD,91 DATA C9,CD,3,90,ED,5F,E6,F,32,FE,91,21,7B,95,B7,28 DATA 5,3D,23,23,18,F8,5E,23,56,ED,53,FF,91,21,FC,<sup>94</sup> DATA 11,1,1,CD,BE,91,3E,4,CD,72,BB,3E,A,CD,6F,BB DATA 2A,FF,91,7E,FE,20,28,10,FE,27,28,C,FE,FF,28,17 DATA 3E,2D,CD,5A,BB,23,18,EB,CD,5A,BB,23,F5,3A,FC,91 DATA 3E,2D,CD,5A,BB,23,18,EB,CD,5A,BB,23,F5,3A,FC<br>DATA 3C,32,FC,91,F1,18,DC,3E,1,32,2,92,3E,A,CD,72 DATA 3C,32,FC,91,F1,18,DC,3E,1,32,2,92,3E,A,CD,72<br>DATA BB,3A,2,92,CD,6F,BB,CD,6,BB,CD,5A,BB,E6,DF,32 DATA 3,92,3A,2,92,3C,32,2,92,AF,32,1,92,3A,3,92 DATA 47,2A,FF,91,E,1,7E,FE,FF,28,2E,E6,DF,B8,28,4 DATA 23,C,18,F2,F5,E5,3E,9,81,CD,6F,BB,3E,4,CD,72 DATA BB,3A,3,92,CD,5A,BB,3A,FC,91,3C,32,FC,91,3E,1 DATA 32,1,92,El,F1,23,C,18,CD,3A,1,92,B7,28,1A,3A DATA 2,92,CD,6F,BB,3E,A,CD,72,BB,3A,FD,91,FE,5,C8 DATA <sup>D</sup>,3A,FC,91,B9,C8,C3,6C,90,3A,FD,91,3C,32,FD,91 DATA FE,1,28,1D,FE,2,28,34,FE,3,28,50,FE,4,28,65 DATA 3E,2A,CD,6F,BB,3E,9,CD,72,BB,3E,CC,CD,5A,BB,18 DATA 3E,2A,CD,8F,BB,3E,7,CD,72,BB,3E,CC,CD,3A,BB,18<br>DATA BE,3E,28,CD,6F,BB,3E,A,CD,72,BB,3E,9A,CD,5A,BB DATA BE,3E,28,CD,6F,BB,3E,A,CD,72,BB,3E,9A,CD,5A,BB<br>DATA 3E,9B,CD,5A,BB,3E,9A,CD,5A,BB,18,48,3E,29,CD,6F DATA BB,3E,9,CD,72,BB,3E,95,CD,5A,BB,3E,29,CD,6F,BB DATA 3E,8,CD,72,BB,3E,96,CD,5A,BB,18,28,3E,2A,CD,6F DATA BB,3E,8,CD,72,BB,3E,9A,CD,5A,BB,CD,5A,BB,3E,9C DATA CD,5A,BB,18,F,3E,2C,CD ,6F,BB,3E,9,CD,72,BB,3E DATA F9,CD,5A,BB,C3,6C,90,CD,3,90,3A,FD,91,FE,5,28 DATA 28,21,58,95,11,1,1,CD,BE,91,21,63,95,11,1,5 DATA CD,BE,91,CD,6,BB,E6,DF,FE,4F,28,7,3E,1,32,4 DATA 92,18,IA,AF,32,4,92,18,14,21,36,95,11,1,1,CD DATA BE,91,2A,FF,91,11,1,2,CD,BE,91,18,CD,C9,E5,F5 DATA 7A,CD,72,BB,7B,CD,6F,BB,Fl,E1,E5,F5,7E,FE,FF,28 DATA 6,CD,5A,BB,23,18,F5,F1,E1,C9,0,0,0,0,0,0 DATA 0,0,0,0,0,0,0,0,0,0,0,0,0,0,0,0 DATA 0,0,0,0,0,0,0,0,0,0,0,0,0,0,0,0 DATA 0,0,0,0,0,4A,45,55,20,44,55,20,50,45,4E,44

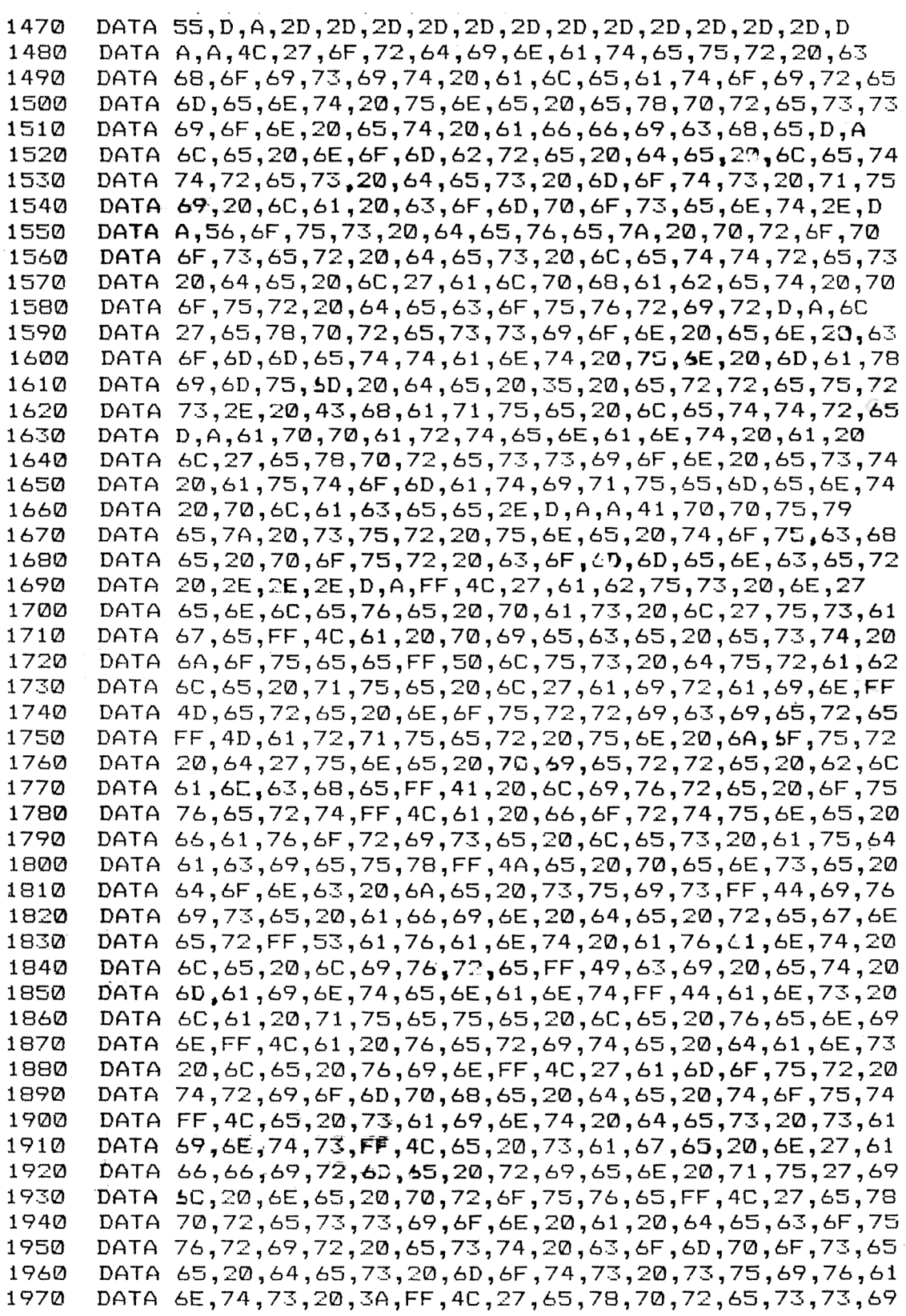

```
1980 DATA 6F,6E,20,61,20,64,65,63,6F,75,76,72,69,72,20,65
1990 DATA 74,61,69,74,20,3A,20,FF,42,69,65,6E,20,6A,6F,75
     2000 D$TA 65,2E,FF,55,6E,65,20,61,75,74,72,65,20,70,61,72
2010 DATA 74,69,65,20,28,4F,2F,4E,29,3A,FF,77,93,93,93,A6
2020 DATA 93,80,93,DI,93,F6,93,5,94,27,94,3D,94,53,94,69
2030 DATA 94,7B,94,92,94,A8,94,Cl,94,D5,94,CD,3,90,21,5
2040 DATA 92,11,1,1,CD,BE,91,CD,6,BB,CD,9,90,CD,11,90
2050 DATA CD,77,91,3A,4,92,B7,28,Fl,C9,0,0,0,0,0,0
```
et les codes de checksum correspondant :

```
C9 43 F6 B0 2A 3C 72 EF AC 91 5A 74 B0 68 E0 AD AB 1T 7F 17 E0 79 EF F5 99 67 37
C9 40 B8 0 0 E6-S7 4C 6C 4C 41 C7 9 8E DB 3E 72 DI
F2 48 B0 CD 5B 55 89 EC A 2A 97 E4 30 EF 68 56 C5 BD 8B B6 23 8E 9F B9 A3 46 DA
DA 95 IA 43 45 4A E2 75 2A 4B Fl 9A DB 1D 64 94 50
51 2A 43
```
Pour installer et exécuter le programme Assembleur, il suffit d'exécuter le programme Basic. Les codes hexadécimaux sont POKéS en mémoire à partir de l'adresse &9000.

Lorsque l'installation a été faite par le programme Basic, le programme Assembleur peut à nouveau être exécuté par une simple instruction CALL &9000.